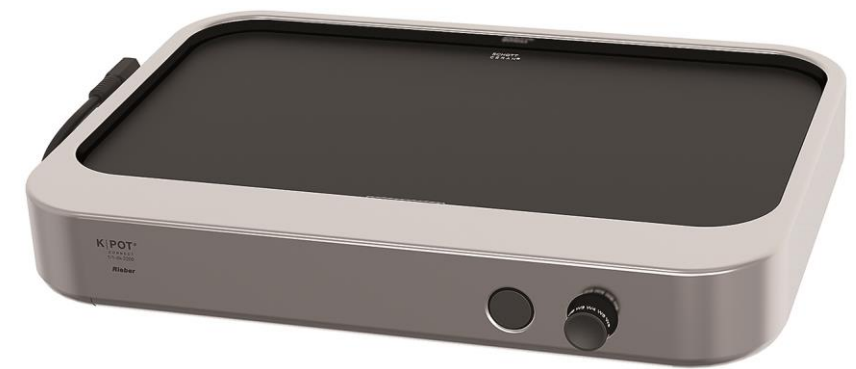

K | POT® C O N N E C T 1/1-ck-2200

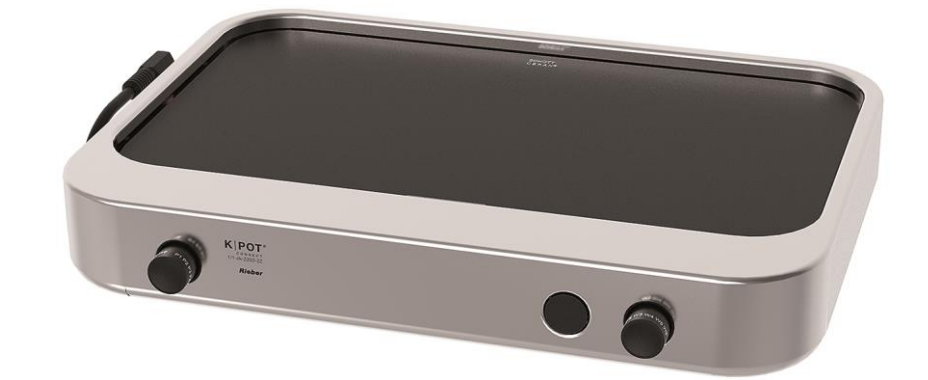

K | POT® C O N N E C T 1/1-ck-2200 2Z

 $C \in$ 

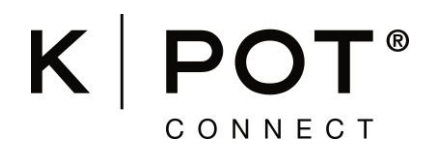

**Die digitale & App-gesteuerte Catering-Küche mit Kochfläche aus Ceran® -Glas zum Warmhalten, automatischen Regenerieren, Garen**

- **1/1-ck-2200**
- **1/1-ck-2200 2Z**

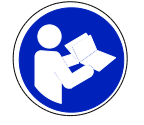

 Betriebsanleitung beachten Original-Betriebsanleitung

DOWNLOAD: GEBRAUCHSANLEITUNGEN

QR-Code auf der<br>Geräteoberseite

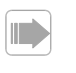

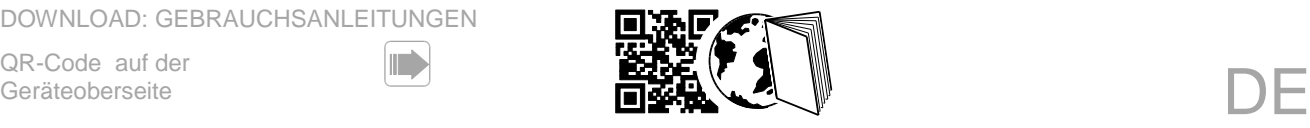

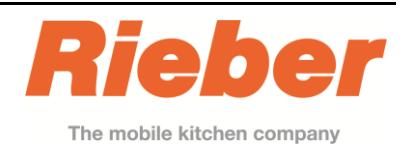

Ausgabe: 2021-05-03

# K | POT® CONNECT

Die digitale & App-gesteuerte Catering-Küche mit Cerankochfeld – im Gastronorm-Maß, über die zugehörige Rieber C O N N E C T App & Cockpit können eigene und individuelle Programme einfach erstellt und bediensicher abgerufen werden, auch für Cook & Freeze geeignet – in Anwendung mit Kochbehälter thermoplates®C & passendem GN-Koch-/Buffetdeckel.

# **Inhaltsverzeichnis**

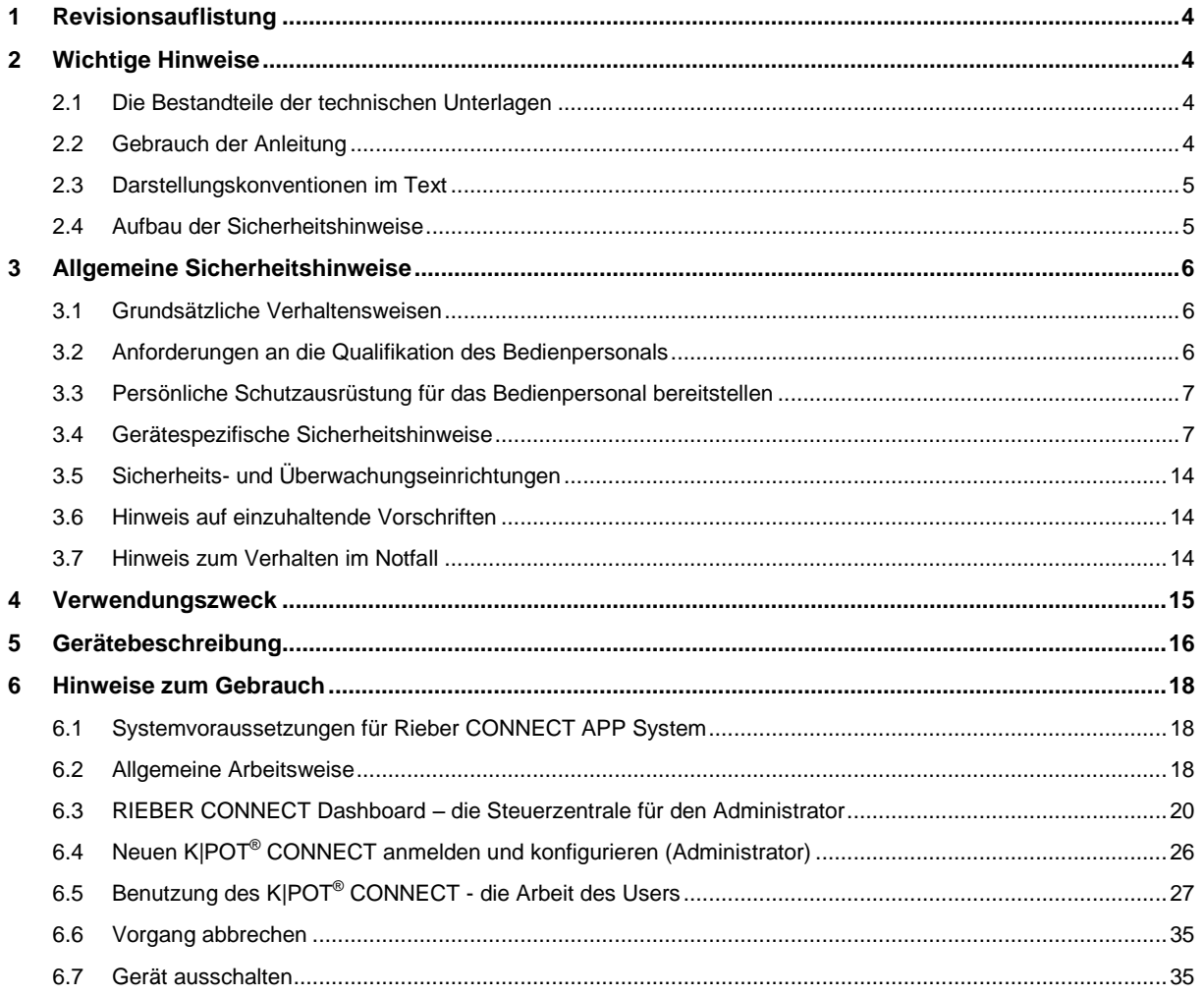

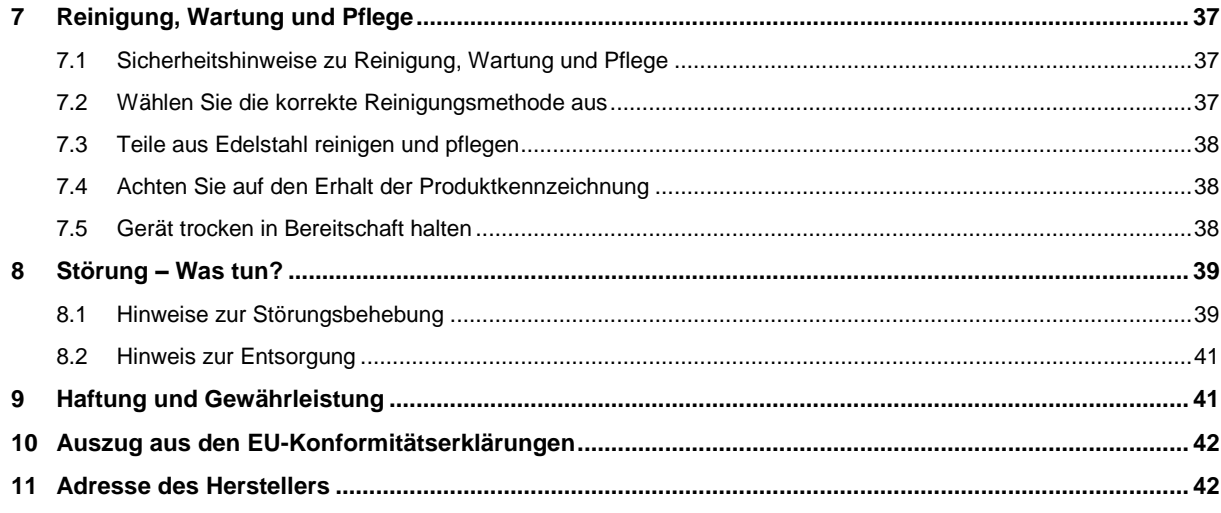

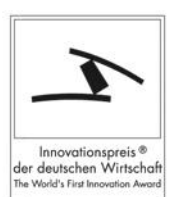

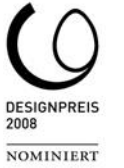

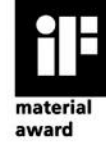

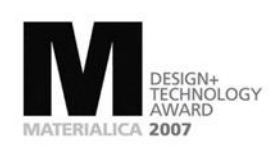

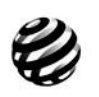

reddot design award

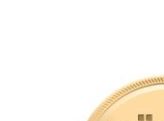

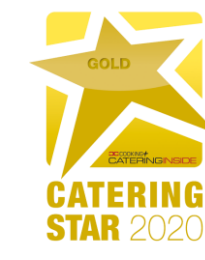

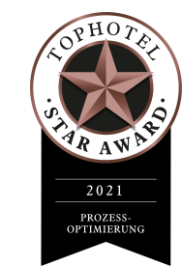

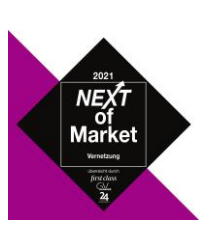

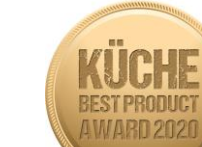

### <span id="page-3-0"></span>**1 Revisionsauflistung**

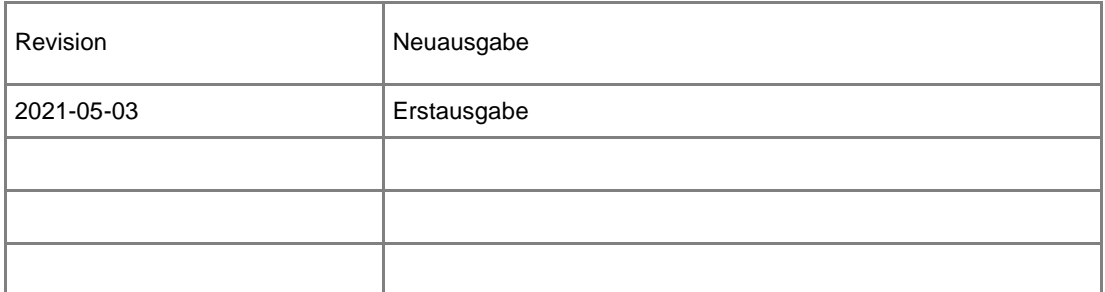

### <span id="page-3-1"></span>**2 Wichtige Hinweise**

### <span id="page-3-2"></span>**2.1 Die Bestandteile der technischen Unterlagen**

- **Betriebsanleitung KIPOT<sup>®</sup> CONNECT**
- Informationen zu CHECK CLOUD [checkcloud.com](http://www.rieber.de/)
- **Ersatzteile sowie erforderliche Instruktionen hierzu.** [https://rieber.systems/de,](https://rieber.systems/de) Menü Ersatzteilshop
- Die Homepage <https://rieber.systems/de> informiert weiterführend über vielseitiges Zubehör sowie über verfügbare Unterlagen, auch in weiteren Sprachen. Oder: Wenden Sie sich an den Hersteller Rieber oder Ihren Fachhändler

### <span id="page-3-3"></span>**2.2 Gebrauch der Anleitung**

Diese Anleitung enthält wichtige Informationen, um das Gerät sicher und sachgerecht zu benutzen.

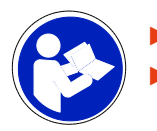

**►** Lesen Sie die Betriebsanleitung vor dem ersten Benutzen.

**►** Bewahren Sie die Anleitung auf und geben Sie diese an Nachbesitzer weiter.

Eine kompakte Anleitung, alternativ zu etlichen Anleitungen für diese Produktvarianten, die gleichartige Funktionen aufweisen, ist ein oft geäußerter Wunsch unserer Kunden.

Sollte aus Ihrer Sicht irgendein Defizit vorliegen, teilen Sie uns das bitte ohne zu zögern mit. Wir bemühen uns mit Ihrer Hilfe noch besser zu werden.

### <span id="page-4-0"></span>**2.3 Darstellungskonventionen im Text**

- . . . **Hervorhebung** . . . , ist ein Textfragment, das hervorgehoben werden soll
- Aufzählungen werden so dargestellt.
- **EXECUTE:** Handlungsanweisungen werden so dargestellt.

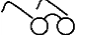

*Siehe '. . . ' Querverweis wird so dargestellt*

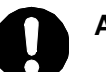

### **ACHTUNG**

weist auf möglichen Sachschaden hin.

Die Missachtung des Hinweises kann zu Sachschaden führen.

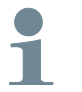

#### **Anwendertipp**

**►** Nützlicher Hinweis oder Tipp

### <span id="page-4-1"></span>**2.4 Aufbau der Sicherheitshinweise**

Die Signalworte GEFAHR - WARNUNG - VORSICHT klassifizieren den Gefahrengrad der Körperverletzung in einer konkreten Situation. Die Verletzungen können verhindert werden, indem Sie die angegebenen Verhaltensregeln berücksichtigen.

Das Symbol Warndreieck symbolisiert eine "Allgemeine Gefahr".

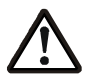

### **GEFAHR**

weist auf eine **unmittelbar drohende Gefahr** hin.

Die Missachtung des Warnhinweises führt zu **schwerer Körperverletzung oder Tod**.

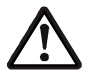

#### **WARNUNG**

weist auf eine **möglicherweise gefährliche Situation** hin.

Die Missachtung des Warnhinweises **kann** zu **schwerer Körperverletzung oder Tod** führen.

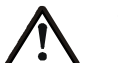

#### **VORSICHT**

weist auf eine **möglicherweise schädliche Situation** hin.

Die Missachtung des Warnhinweises **kann** zu **leichter Körperverletzung** führen.

### <span id="page-5-0"></span>**3 Allgemeine Sicherheitshinweise**

Dieses Kapitel informiert über Restrisiken und Gefahren bei bestimmungsgemäßer Verwendung des Gerätes. Es werden allgemein gültige und generell zu beachtende Sicherheitshinweise aufgeführt. Handlungs- bzw. situationsbezogene Sicherheitshinweise werden nachfolgend vor dem entsprechenden Handlungsschritt bzw. der Situationsbeschreibung platziert.

Die Informationen hier wie zu 'Grundsätzliche Verhaltensweisen', 'Pflichten des Betreibers' etc. verweisen lediglich nur auf die ohnehin gesetzlich geforderte Einhaltung von Anforderungen wie die Arbeitsstättenverordnung (ArbStättV) laut deutschem Recht.

### <span id="page-5-1"></span>**3.1 Grundsätzliche Verhaltensweisen**

Dieses Gerät entspricht dem Stand der Technik und den anerkannten sicherheitstechnischen Regeln, trotzdem können Gefahren entstehen.

- Benutzen Sie das Gerät nur in einwandfreiem Zustand, unter Beachtung dieser Anleitung.
- Achten Sie in allen Phasen der Lebensdauer des Gerätes auf die möglichst sichere Integration des Gerätes in seiner Umgebung.
- **EXECT** Unterlassen Sie Umbauten und Veränderungen am Gerät.
- Verwenden Sie **K|POT**® CONNECT bestimmungsgemäß, zu Ihrer Sicherheit.

*Seit[e 15](#page-14-0)*

### <span id="page-5-2"></span>**3.2 Anforderungen an die Qualifikation des Bedienpersonals**

Das sichere Betreiben erfordert fachliche Voraussetzungen und die persönliche Eignung jeder Person.

- Die Organisationsverantwortung trägt der '**Arbeitsverantwortliche**' (Betreiber). Laut EN 50110-1 ist ein Arbeitsverantwortlicher 'eine Person, die benannt ist, die unmittelbare Verantwortung für die Durchführung der Arbeit zu tragen. Erforderlichenfalls kann diese Verantwortung teilweise auf andere Personen übertragen werden. [...] Der Arbeitsverantwortliche muss alle an der Arbeit beteiligten Personen über alle Gefahren unterrichten, die für diese nicht ohne weiteres erkennbar sind'.
- Zur Arbeitsausführung sind nur '**unterwiesene Personen'** zulässig, die geschult sind. Schulung, Unterweisung sind zu wiederholen und das Verstehen zu kontrollieren, bestenfalls prüfungsgemäß.
- Zu Reparaturarbeiten sind nur '**Fachkräfte**' zulässig. Laut IEC 60204-1 sind Fachkräfte 'Personen, die aufgrund ihrer einschlägigen Ausbildung und ihrer Erfahrung befähigt sind, Risiken zu erkennen und mögliche Gefährdungen zu vermeiden'.
- Elektroarbeiten nur durch eine ausgebildete und erfahrene **Elektrofachkraft**, umgangssprachlich Elektriker genannt, ausführen lassen. Die Mitarbeit einer elektrotechnisch unterwiesenen Person ist nur unter Anleitung und Kontrolle der Elektrofachkraft zulässig.
- Reparatur bzw. Instandsetzung während der Zeitdauer der Gewährleistung sind nur durch den Hersteller-Service zulässig.

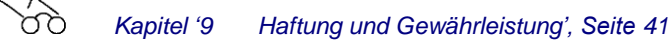

### <span id="page-6-0"></span>**3.3 Persönliche Schutzausrüstung für das Bedienpersonal bereitstellen**

- Stellen Sie sicher, dass das Personal die persönliche Schutzausrüstung trägt, die in der jeweiligen Situation zweckmäßig ist.
- ▶ Tragen Sie Schutzhandschuhe zur Vermeidung von Verbrennungen an den Händen und Armen.

### <span id="page-6-1"></span>**3.4 Gerätespezifische Sicherheitshinweise**

Dieses Kapitel informiert über allgemeine gerätespezifische Sicherheitshinweise. Weitere handlungs- bzw. situationsbezogene Sicherheitshinweise werden nachfolgend vor dem entsprechenden Handlungsschritt bzw. der Situationsbeschreibung platziert.

#### **Risiken von Verbrennungen sowie Verbrühungen**

### **Risiken von Verbrennungen an den Händen und Armen**

Der Zustand der heißen Heizfläche ist optisch nicht erkennbar. Im Bereich heißer Teile wie Kochfläche, Behälter und Speisen kann man sich an den heißen Oberflächen an Händen und Armen verbrennen.

Beim automatischen Programmablauf kann sich der Betriebszustand von **K|POT**® CONNECT laufend ändern.

- **Tragen Sie hitzebeständige Schutzhandschuhe.**
- Lassen Sie nach dem Gebrauch die Heizfäche sich abkühlen, circa 20 Minuten.

#### **Allgemeine Risiken beim Kochen: Verbrühungen**

**EXECT** Offnen Sie vorsichtig den Deckel und lassen den heißen Dampf entweichen.

#### **Allgemeine Risiken bei fehlerhaftem Gebrauch: Brand, Explosion**

 Halten Sie brennbare sowie explosive Flüssigkeiten von beheizbaren Geräten fern, ansonsten kann Brand oder Explosion entstehen.

 NIE Öl oder Fett in einen leeren aufgeheizten Topf oder Pfanne gießen, ansonsten besteht Verbrennungs- und Brandgefahr.

### **Risiken bei beschädigter Ceran® -Glasfläche**

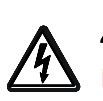

### **Stromschlaggefahr bei beschädigter Ceran®-Glasfläche**

**►** Vermeiden Sie elektrisch leitende Materialien in unmittelbarere Umgebung, beispielsweise Spritzschutz aus Metall.

**►** Bei Schaden an der Ceran® -Glasfläche das Gerät sofort vom Stromnetz trennen.

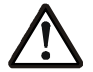

### **Risiken von Schnittverletzungen bei beschädigter Ceran® -Glasfläche**

Bei beschädigter Ceran<sup>®</sup>-Glasfläche können scharfe und spitze Kanten Schnittverletzungen bewirken.

**►** Bei Schaden an der Ceran® -Glasfläche das Gerät sofort vom Stromnetz trennen.

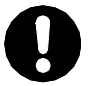

#### **ACHTUNG**

Unsachgemäße Handhabung sowie Stoßbelastung kann die Ceran® -Glasfläche beschädigen.

- **► NIE** einen heißen Topf auf die kalte Ceran® -Glasfläche oder einen kalten Topf auf eine heiße Ceran® -Glasfläche stellen, ansonsten kann infolge Temperaturspannungen die Ceran® -Glasfläche reißen.
- **►** Keinen unpassend großen oder zu schweren Topf oder Gegenstand auf das Gerät stellen. Das Herabfallen von Gegenständen vermeiden.
- **►** Auch vermeintlich leichte Gegenstände, wie ein Salzstreuer, können bei ungünstigem Fall Risse oder Brüche erzeugen. Verhindern Sie, dass ein Gegenstand auf die Ceran® -Glasfläche fällt.
- **►** Materialien wie Kunststoff, Alu-Folie oder Zucker können Risse oder Brüche sowie Verkrustungen und Verklebungen an der heißen Ceran® -Glasfläche verursachen. Schalten Sie die Heizeinrichtung aus und schaben die Reste mit einem Glasschaber ab, solange die Heizfläche noch warm ist.

### **Risiken bei unsachgemäßer Aufstellung des Gerätes**

#### **Risiken von Kippeln, instabile Lage etc.**

Auch an der Unterseite des Gerätes wird Wärme abgestrahlt in den Bereichen der Be- und Entlüfung. Brandschutz-Maßnahmen sind einzuhalten. Jegliche Behinderung der Be- und Entlüftung kann die Funktion des Gerätes stören.

Halten Sie einen Mindestabstand von 20 cm zu Wänden ein.

 Stellen Sie das Gerät auf eine stabile, ebene und hitzebeständige Oberfläche. Das Elektrokabel soll freiliegend sein. Vergewissern Sie sich, dass sich kein Aufstellfuß des Gerätes auf dem Elektrokabel abstützt.

Achten Sie auf eine ungestörte Be- und Entlüftung des Gerätes.

Flusen fern halten, ansonsten besteht Brandgefahr.

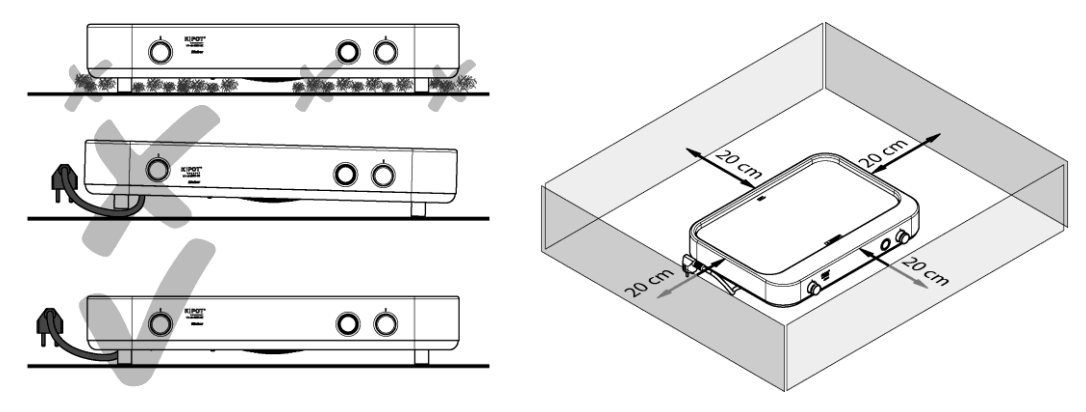

**Stromschlaggefahr. Lebensgefahr beim Kontakt des Elektrokabels mit der heißen Heizfläche**

Das Elektrokabel kann beim Kontakt mit der heißen Heizfläche beschädigt werden.

Halten Sie das Elektrokabel von der Heizfläche fern.

 Lassen Sie das Gerät sich ausreichend abkühlen bis **unter 80 °C**, erst danach beispielsweise einpacken und transportieren.

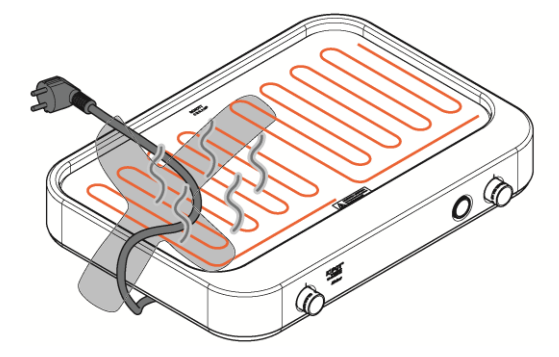

#### **Risiken bei Feuchtigkeit**

**Risiken in Nassräumen**. Der Betreiber ist zur Einhaltung der gesetzlichen Anforderungen angehalten, beispielsweise müssen Steckdosen in einer Höhe ab 1 m angeordnet sein sowie mit vorgeschaltetem FI-Schutzschalter (RCD) mit einem Auslösestrom von 30 mA.

Verwenden Sie in Nassräumen kein Verlängerungskabel.

#### **Risiken bei Umgebungstemperatur weniger als +2 °C.**

Kriechstrom kann gefährlich sein. Kriechstrom kann das Gerät beschädigen sowie die Funktion stören. Bei Temperaturen unter +2 °C können elektrische Kriechströme durch Kondenswasser entstehen.

- Vermeiden Sie Umgebungstemperaturen kleiner +2 °C.
- Verwenden Sie das Gerät nur in trockenen Räumen.

 Lassen Sie das Gerät ggf. sich ausreichend anpassen bzw. akklimatisieren an die wärmere Umgebungstemperatur.

#### **Risiken von Brand bei Nichtbeachtung brandschutztechnischer Vorschriften**

- Bei Brandgefahr die Unterlage und Wand mit nichtbrennbarem, wärmeisolierendem Material verkleiden.
- Örtliche brandschutztechnische Maßnahmen einhalten.
- Stellen Sie das Gerät auf eine stabile und ebene, hitzebeständige Oberfläche.
- Halten Sie einen Mindestabstand von 20 cm zu Wänden ein.
- Flusen fern halten, ansonsten besteht Brandgefahr.

#### **Spitzenströme erhöhen das Risiko eines Kabelbrandes.**

Spitzenströme entstehen beim massenhaften Ein- und Ausschalten.

- Nur ein Gerät in der Verteilerleiste einstecken.
- Die elektrisch koppelbaren Elektrogeräte immer zuerst ein- und ausschalten, erst danach am Stecker ziehen.
- Brandgefahr infolge Wärmestaus möglich. Wickeln Sie das Kabel von der Kabeltrommel ab, um einen möglichen Wärmestau bzw. Kabelbrand zu verhindern. Die Kupplung muss spritzwassergeschützt sein, aus Gummi bestehen oder mit Gummi überzogen sein.

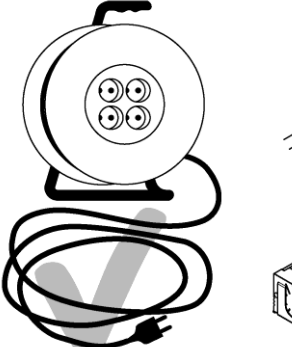

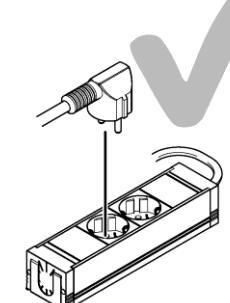

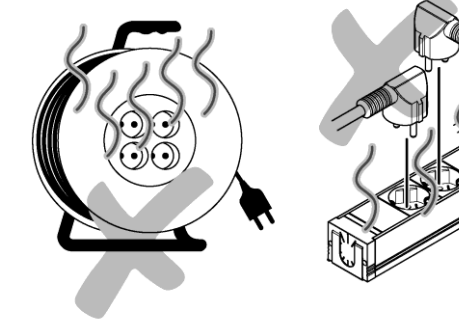

#### **Stromschlaggefahr. Lebensgefahr**

Das Eindringen von Wasser in das Gerät erhöht das Risiko eines elektrischen Schlags.

Die Schutzart von **K|POT**® CONNECT ist IPX0. Das bedeutet gemäß EN 60529: ohne Angabe zum Schutz gegen Fremdkörper, kein Schutz gegen Wasser.

 Schützen Sie das Gerät vor Feuchtigkeit (Spritzwasser, Regen). Nur im Gebäude, nicht im Freien verwenden.

- Richten Sie nie einen Wasserstrahl auf das Gerät.
- Das Gerät nicht in Wasser oder andere Flüssigkeiten eintauchen, nicht in die Spülmaschine geben.

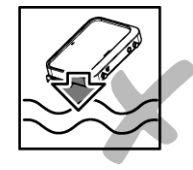

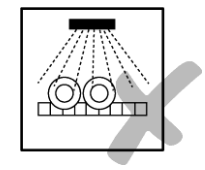

#### **Risiken infolge Funktionsstörungen**

#### **# Unbeabsichtigte Inbetriebnahme vermeiden**

Wenn Sie das Gerät eingeschaltet an die Stromversorgung anschließen, kann dies zu Unfällen führen.

 Vergewissern Sie sich, dass der Wippschalter in der Position 'AUS' ist, bevor Sie den Stecker in die Steckdose stecken.

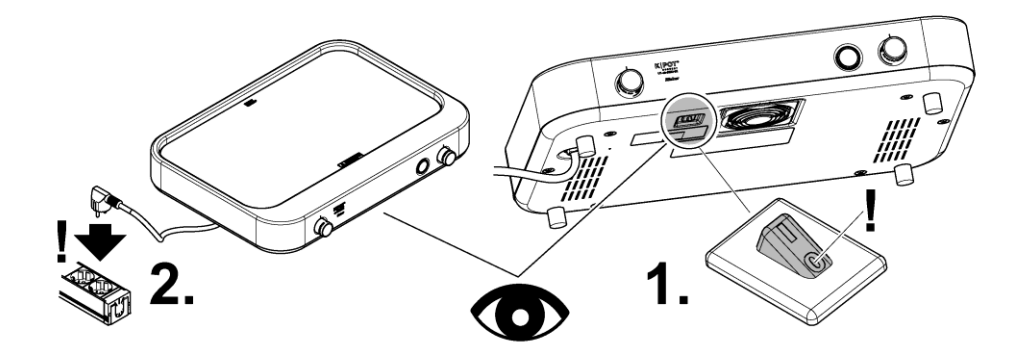

#### **# Richtiges Verhalten bei Stromunterbrechung**

Eine Stromunterbrechung kann etliche Ursachen haben und somit nicht ausgeschlossen werden. Nach einer Stromunterbrechung kann das Gerät in einem unklaren Betriebszustand sein, Funktionsstörung ist möglich. **K|POT**® CONNECT erstellt keine Protokolldatei.

Wenden Sie sich an den **Arbeitsverantwortlichen** und stimmen das weitere Vorgehen ab.

Wird während des Programmablaufes die Stromversorgung unterbrochen, muss der **Arbeitsverantwortliche** entscheiden, wie das weitere Vorgehen ist.

Ist die Stromunterbrechung **innerhalb der ersten 10 Minuten** nach dem Start kann das Programm ggf. neu gestartet werden. Die Entscheidung darüber trifft der **Arbeitsverantwortliche**.

Eine Entscheidung könnte sein:

- Trennen Sie nach einem Stromausfall das Gerät vollständig vom Netz.
- $\triangleright$  Stellen Sie den Leistungsregler in Position '0'.
- Kochen Sie die Speise weiter mit einer passenden Programmstufe, rühren Sie hierbei die Speise.

<u>yy</u> *Seite [33](#page-32-0) ff.*

#### **# Risiken bei verunreinigter Heizung.**

Behindern Sie nicht die Be- und Entlüftung an der Unterseite des Gerätes.

Stochern Sie nicht durch die Lüftungsgitter.

 Reparatur bzw. Instandsetzung während der Zeitdauer der Gewährleistung sind nur durch den Hersteller-Service zulässig.

 $\gg$ *Seit[e 39](#page-38-0) ff.*

#### **Warnungen für die Verwendung von Geräten durch Kinder**

- Dieses Gerät kann von Kindern ab einem Alter von 14 Jahren und von Personen mit eingeschränkten physischen, sensorischen oder geistigen Fähigkeiten oder einem Mangel an Erfahrung und/ oder Wissen verwendet werden, wenn sie beaufsichtigt werden oder bezüglich des sicheren Gebrauchs des Geräts unterwiesen wurden und die daraus resultierenden Gefahren verstanden haben.
- Kinder dürfen nicht mit dem Gerät spielen.
- Reinigung und Benutzerwartung dürfen nicht durch Kinder ohne Beaufsichtigung durchgeführt werden.

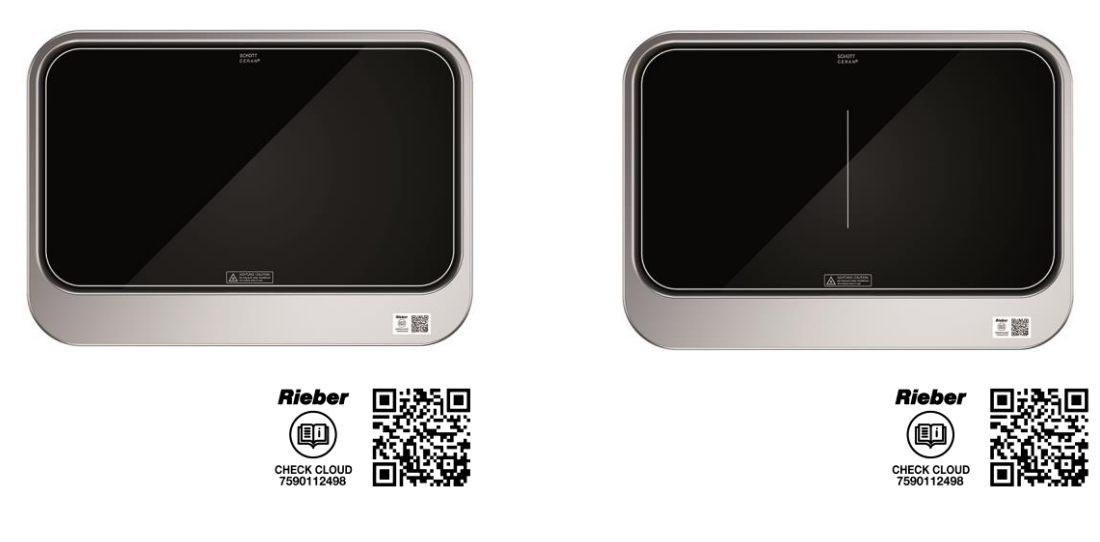

### <span id="page-12-0"></span>**Beachten Sie die Produktkennzeichnung, achten Sie auf den Erhalt**

- Das CHECK Service-Etikett an der Geräteoberseite führt zu weiteren Informationen über das Gerät und kann für CHECK Funktionen eingesetzt werden
- Das Typenschild vermittelt die gesetzlich geforderten Angaben zum Produkt.

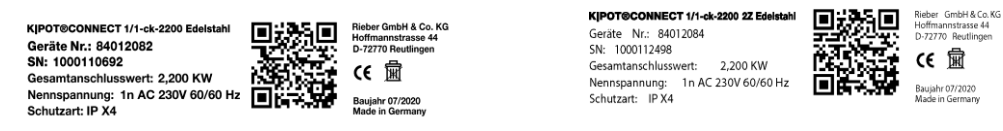

● Hinweis auf der Ceran<sup>®</sup>-Glasfläche in englischer sowie deutscher Sprache

" **ACHTUNG: Bei Gebrauch heiße Oberflächen!**"

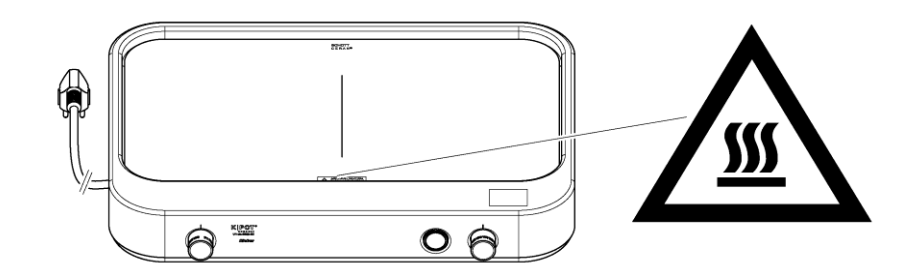

An der Unterseite des Gerätes:

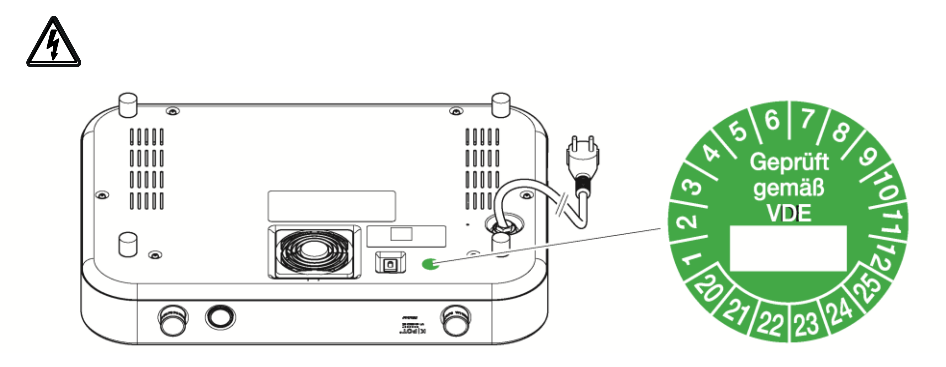

### <span id="page-13-0"></span>**3.5 Sicherheits- und Überwachungseinrichtungen**

Die Funktionsanzeige signalisiert die Betriebszustände des **K|POT**® CONNECT:

بكب *Seite 31 ff.*

- Die Betriebszustände EIN/AUS sind an der Unterseite des Gerätes kontrollierbar am EIN/AUS- Wippschalter inklusive roter Kontrollleuchte.
- Ohne optisches Warnsignal betreffs Restwärme oder in Kürze anstehende Erwärmung.
- Ohne automatische Abschaltung bei defekter Regelung/Elektrik

### <span id="page-13-1"></span>**3.6 Hinweis auf einzuhaltende Vorschriften**

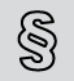

Neben dieser Betriebsanleitung gelten für den Betrieb noch eine Reihe von Unfallverhütungs- und sonstigen Vorschriften.

Maximale Warmhaltedauer nach HACCP beträgt 3 Stunden.

### <span id="page-13-2"></span>**3.7 Hinweis zum Verhalten im Notfall**

 Im Notfall immer sofort den Stromanschluss unterbrechen, hierzu den elektrischen Anschlussstecker lösen.

**Erste Hilfe bei Verbrennungen und Verbrühungen, Stromschlag sowie Schnittverletzungen**

- Informieren Sie sich hierzu vor der Inbetriebnahme des Gerätes.
- Deponieren Sie die Utensilien für den Notfall mitsamt Anleitungen in leicht erreichbarer Nähe am Einsatzort.

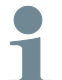

#### **Anwendertipp**

- **►** Informieren Sie sich ausführlich anhand der firmen internen Betriebsanweisung.
- **►** Wir empfehlen halbjährlich wiederholende Übungen für den Notfall.

### <span id="page-14-0"></span>**4 Verwendungszweck**

Dieses Kapitel vermittelt den bestimmungsgemäßen Gebrauch und warnt vor vorhersehbarem Fehlgebrauch sowie Missbrauch, zu Ihrer Sicherheit.

#### **Grundsätzliche bestimmungsgemäße Verwendung bedeutet:**

 Für mobilen Service in Catering, Hotellerie, Gastronomie; auch für den Care-Bereich, die Schulverpflegung und Speisenverteilung in Betrieben und Büros.

```
Kapitel 'Anforderungen an die Qualifikation des Bedienpersonals', Seite 6
```
**K|POT**® CONNECT ist zum Warmhalten, automatischen Regenerieren, Garen.

'nλ *Seite [34](#page-33-0) ff.*

ಗಾ

- Zur Vermeidung von Verbrennungen an heißen Oberflächen ist die Benutzung nur unter ständiger Aufsicht zulässig. Halten Sie Unbefugte fern.
- Die bestimmungsgemäße Verwendung beinhaltet die Einhaltung der Technischen Daten. Beachten Sie die Angaben auf dem Typenschild sowie die Produktkennzeichnung.
- Gebrauch nur durch hierfür unterwiesenes und geeignetes Bedienpersonal zulässig.

#### **Verhindern Sie voraussehbaren Fehlgebrauch sowie Missbrauch**

- Betreiben Sie das Gerät nicht unbeaufsichtigt.
- **K|POT**® CONNECT ist nicht vorgesehen für den privaten Gebrauch.
- Schützen Sie das Gerät vor Feuchtigkeit.
- Betreiben Sie das Gerät nicht an unzureichend beleuchtetem Ort.
- Stützen oder setzen Sie sich nicht auf das Gerät.
- Halten Sie brennbare sowie explosive Flüssigkeiten von beheizbaren Geräten fern, ansonsten kann Brand oder Explosion entstehen.
- Betreiben Sie das Gerät nie mit leerem Kochbehälter.
- Stromschlaggefahr. Bei beschädigter Ceran<sup>®</sup>-Glasfläche, beispielsweise Riss im Glas, das Gerät sofort vom Stromnetz trennen. Vermeiden Sie möglichst elektrisch leitende Materialien in unmittelbarer Nähe, beispielsweise Spritzschutz aus Metall.

### <span id="page-15-0"></span>**Gerätebeschreibung**

Dieses Kapitel vermittelt Wissenswertes über Aufbau und Funktion der Geräte.

#### **# Benennungen der Teile**

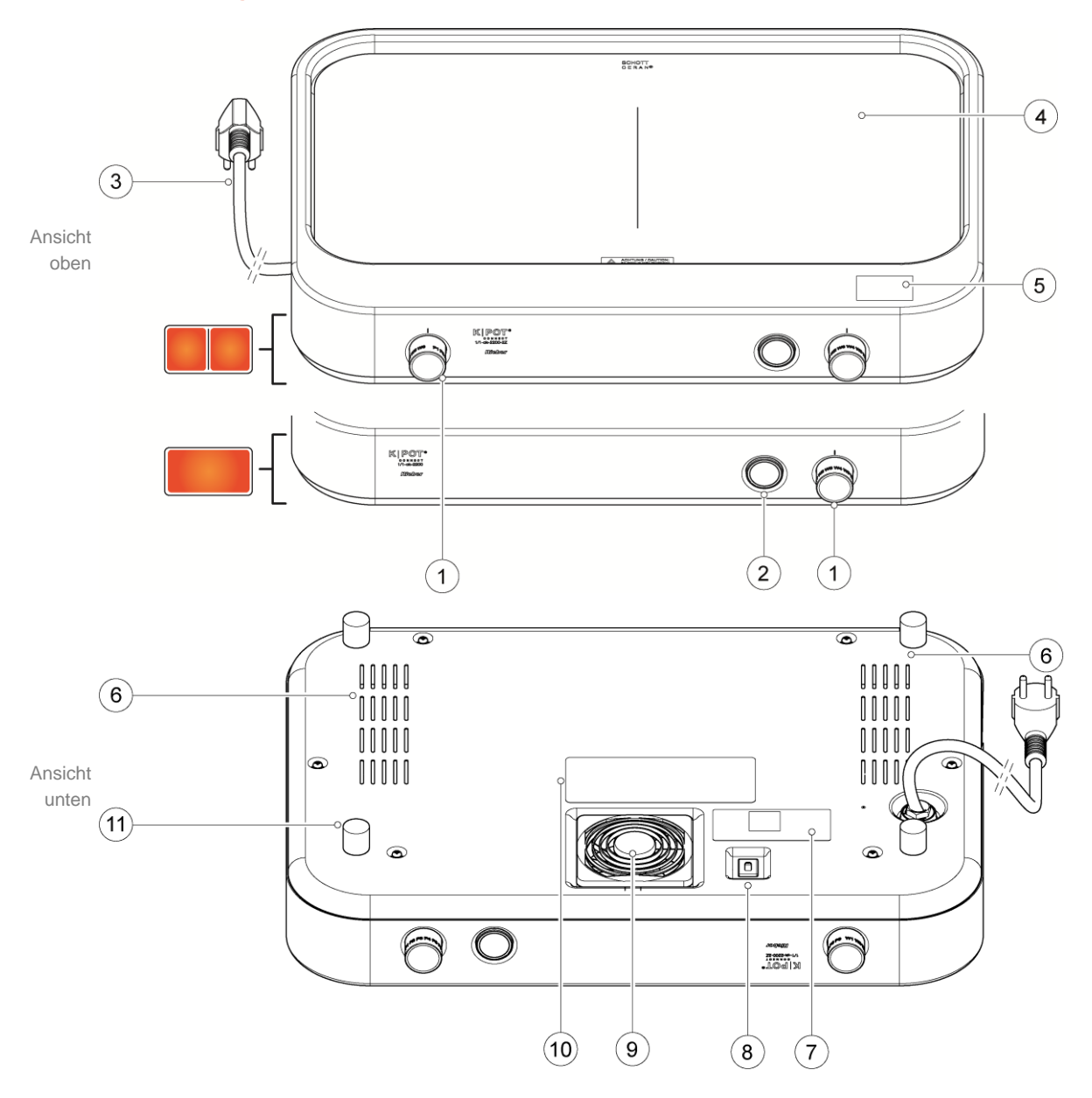

- Versenkbarer Programmwahlschalter
- LED Funktionsanzeige
- Elektrische Anschlussleitung
- 4 Ceran<sup>®</sup>-Glasfläche
- CHECK Service-Etikett
- Lüftungsöffnung Ventilator, Abluft
- Prüfplakette VDE
- EIN/AUS- Wippschalter mit roter Kontrollleuchte
- Lüftungsöffnung Ventilator, Ansaugung
- Produktkennzeichnung: Typenschild
- Aufstellfüße, 4x

### **# Technische Daten**

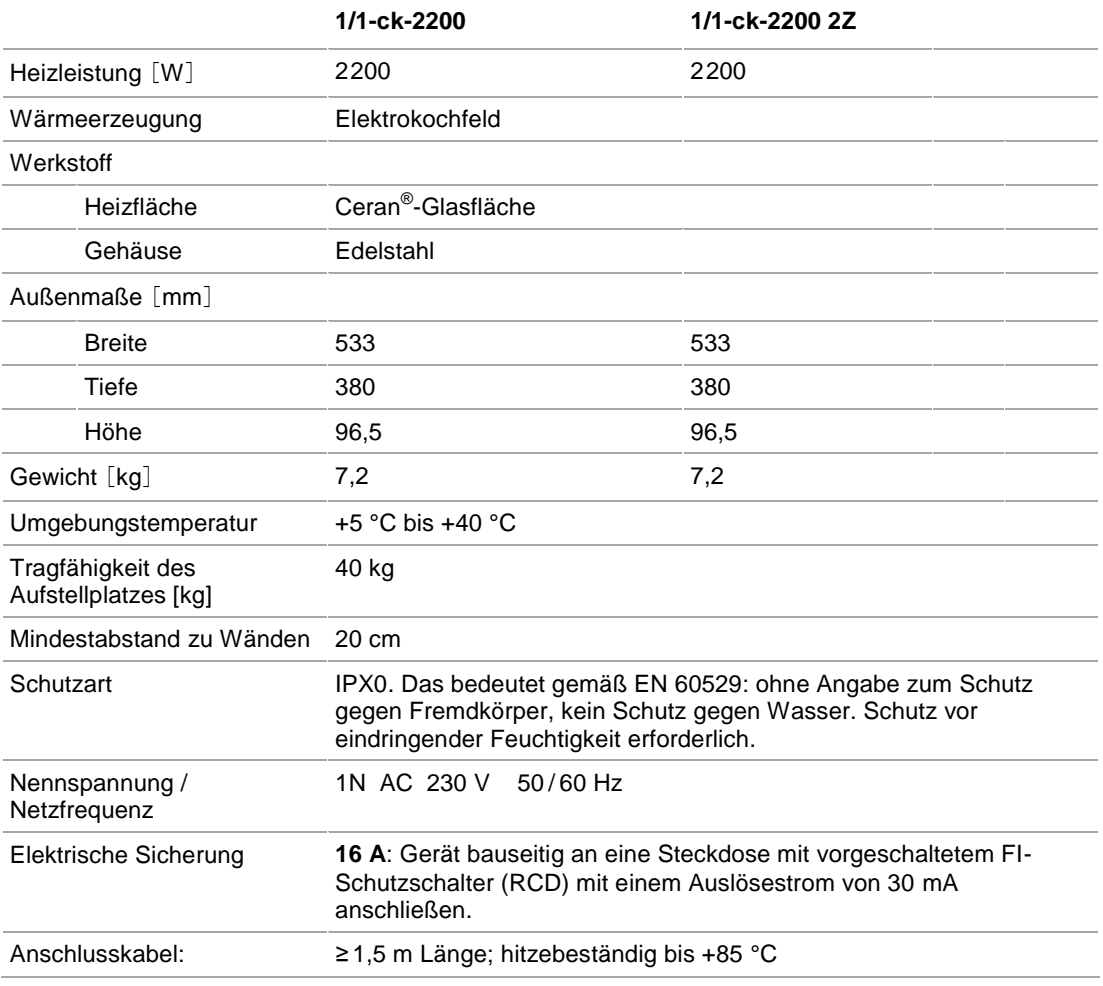

FI-Schutzschalter (RCD) mit einem Auslösestrom von 30 mA bauseitig vorschalten.

Die Geräte sind für den GN-Kochtopf **thermoplate®** der Größe Gastronorm 1/1 oder 2x 1/2 ausgeleget.

Das Gehäuse kann ausgeführt sein in Edelstahl mit 'Feinschliff' oder 'schwarz beschichtet'.

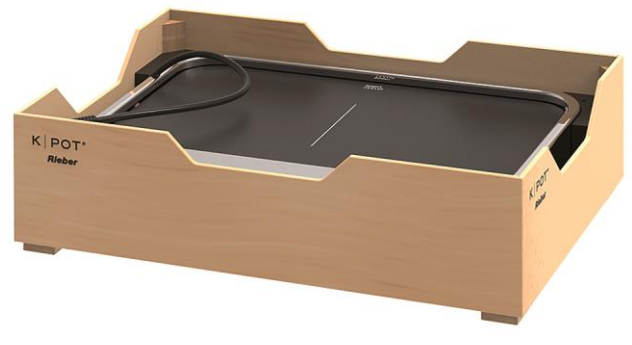

Verpackung zur Aufbewahrung sowie Transport

### <span id="page-17-0"></span>**6 Hinweise zum Gebrauch**

### **Anwendertipp**

Mit dem optimalen Zubehör ist der **K K|POT**® CONNECT **-** energiesparend, die Verwendungsmöglichkeit erweitert sich. Dank des GN-Kochtopfes **thermoplate®** können die Lebensmittel weder verkochen noch anbrennen. Mit Hilfe des Buffettdeckels entsteht so die perfekte Ausgabesituation.

**►** Verwenden Sie nur Zubehör von Rieber, GN-Kochtopf **thermoplate®** .

### <span id="page-17-1"></span>**6.1 Systemvoraussetzungen für Rieber** CONNECT **APP System**

- Stabil funktionierende Bluetooth Verbindung
- WLAN Verbindung für die Installation der APP auf einem Smartphone
- Stabil funktionierende LAN oder WLAN Verbindung auf dem Computer.
- Mobiles Endgerät / Smartphone. Apple Geräte ab iOS 13 und neuer, sowie Android Geräte ab Android 9.

Computer mit Webbrowser auf aktuellster Version für Firefox, Safari, Internet Explorer, Opera, Chrome, Microsoft Edge.

### <span id="page-17-2"></span>**6.2 Allgemeine Arbeitsweise**

Die Arbeitsweise des **K|POT**® CONNECT besteht zum einen aus vorbereitenden Tätigkeiten durch den Administrator und aus den anschließenden Tätigkeiten des Benutzers.

#### **Die auszuführenden Tätigkeiten des Administrators / Küchenchefs sind**

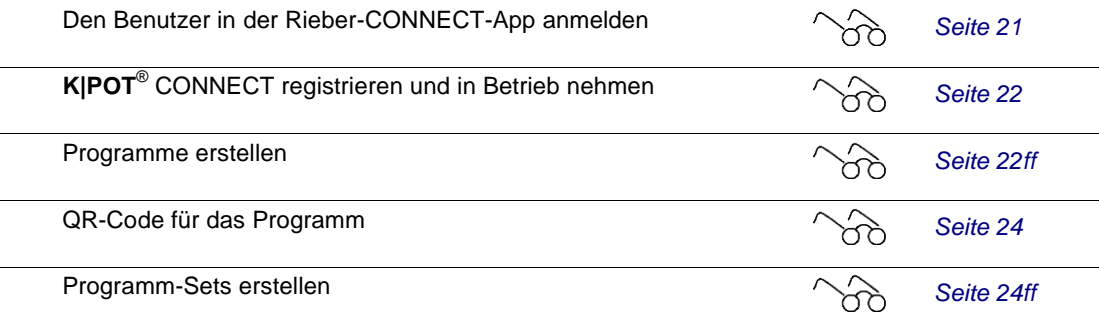

### **Was der Benutzer tun muss**

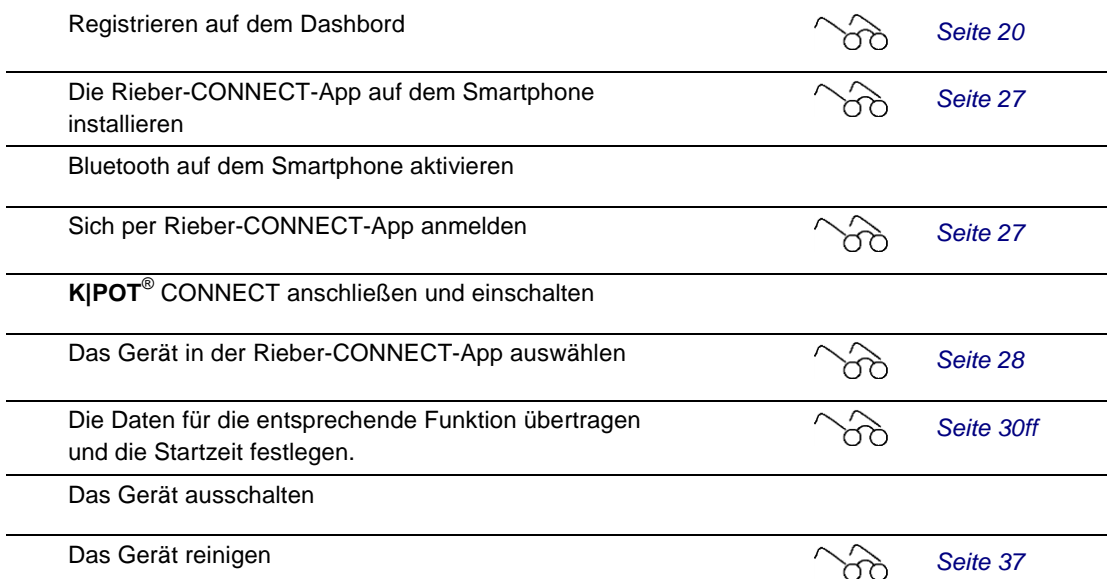

## <span id="page-19-0"></span>**6.3 RIEBER** CONNECT **Dashboard – die Steuerzentrale für den Administrator**

Das browserbasierte Dashbord https://connect.rieber.de ist für den Administrator / Küchenchef / Foodentwickler gedacht. Der Benutzer des **K|POT**® CONNECT hat keine Zugriffsrechte auf das Cockpit.

### <span id="page-19-2"></span>**Anmelden bei der Rieber** CONNECT

Der Administrator / Küchenchef verwaltet auf dem browserbasierten Dashbord die Benutzer und connect Geräte. Er erstellt Programme sowie Programm-Sets.

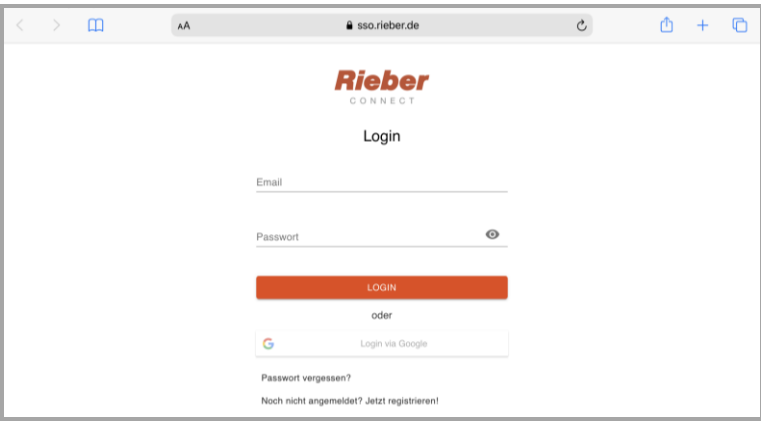

Anmelden bei https://connect.rieber.de

▌ Sie werden zur zentralen Anmeldeplattform (Single-Sign-on Server, [https://sso.rieber.de/login\)](https://sso.rieber.de/login) weitergeleitet. Die Anmeldemaske wird geöffnet.

#### **# Registrieren eines Benutzers**

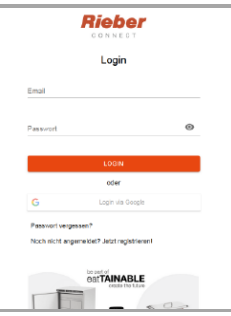

Tippen Sie auf die Schaltfläche "Noch nicht angemeldet Jetzt registrieren!"

Geben Sie ihre E-Mail-Adresse ein und vergeben Sie sich ein Passwort und folgen Sie den Anweisungen der Registrierung.

Sie bekommen eine E- Mail "E-Mail Bestätigen".

Folgen Sie dem Link in der E-Mail.

<span id="page-19-1"></span>Danach sind Sie registriert.

#### **Benutzerverwaltung**

#### **# Benutzer verwalten**

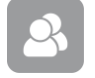

Wählen Sie die Schaltfläche "Benutzer" aus.

**Das Menü der Benutzerverwaltung wird angezeigt.** 

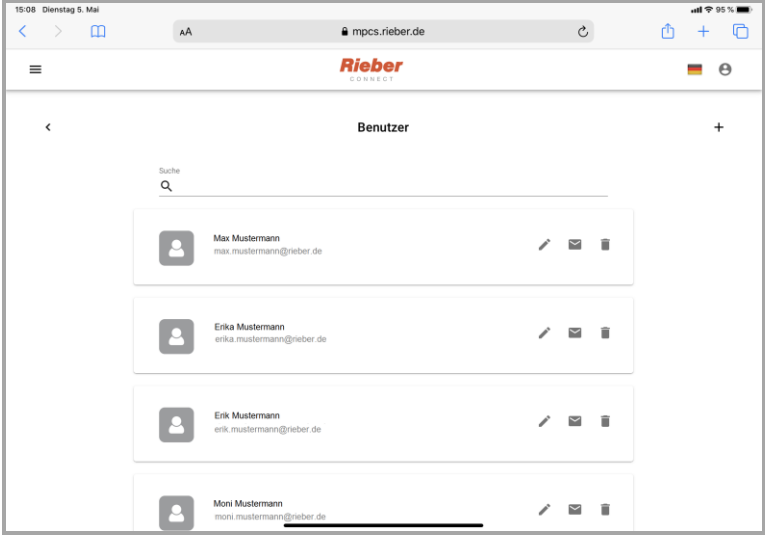

Über die Suche (Symbol Lupe) können gezielt Personen gesucht werden. Mit Symbol "+" können neuen Benutzer angelegt werden.

Mit dem Symbol " <sup>\*</sup> " können Sie den Benutzernamen ändern.

Mit dem Symbol " " können Sie einen Benutzer löschen.

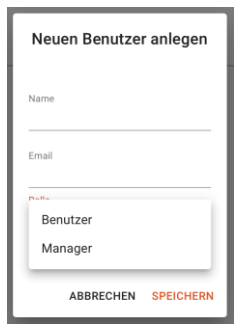

Unter "Rolle" werden die Berechtigungen für die Nutzung der Geräte festgelegt: "Manager" oder "Benutzer".

- ▌ Nur Manager haben Zugriff auf das Dashboard.
- <span id="page-20-0"></span>Unter dem Symbol " \* " kann die Rolle auch später vergeben oder geändert werden

### **Übersicht der eingebuchten und registrierten K|POT®**

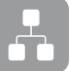

Wählen Sie die Schaltfläche "KIPOT® CONNECT" an.

▌ Die Übersicht der eingebuchten/ registrierten **K|POT**® wird angezeigt..

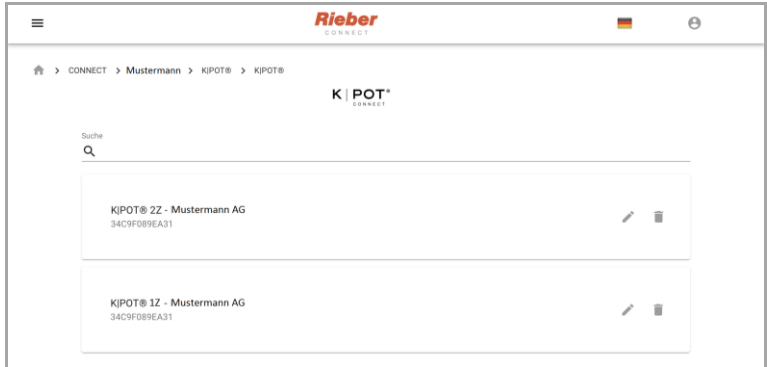

Mit dem Symbol " " " können Sie den Gerätenamen ändern. Mit dem Symbol " $\blacksquare^*$  können Sie ein Gerät löschen.

### <span id="page-21-0"></span>**Programme erstellen und bearbeiten**

Wählen Sie die Schaltfläche "Programme". Das Menü "Programme" erscheint

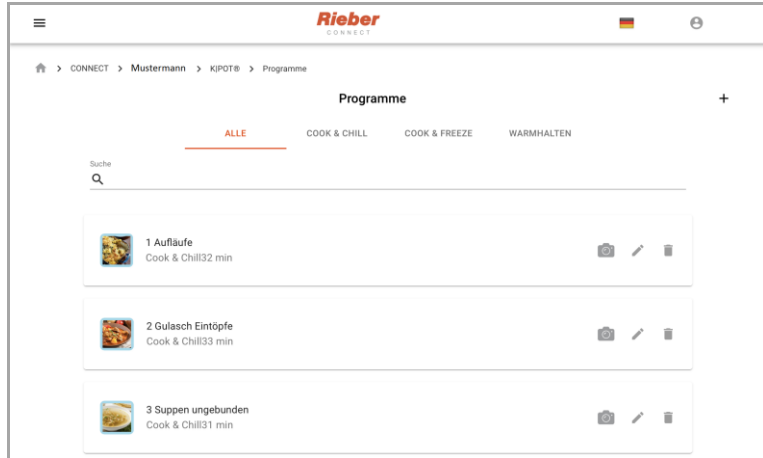

▌ Eine Übersicht der durch den Administrator angelegten Programme wird angezeigt. Mit tippen auf das Programmbild / Icon können Sie das Programm bearbeiten.

Mit dem Symbol "<sup>10</sup>" können Sie ein Bild für das Programm hochladen. Mit dem Symbol " <sup>\*</sup> " können Sie den Namen des Programms ändern. Mit dem Symbol " if " können Sie das Programm löschen.

#### **Ein neues Programm anlegen**

Für die Erstellung neuer Programme stehen 3 Programmtypen zur Verügung.

- Cook & Chill
- Cook & Freeze
- Warmhalten

Innerhalb der 3 Programmtypen stehen verschiedene Templates als Programmvorlage zur Auswahl.

Drücken Sie das Symbol "+," um ein neues Programm anzulegen.

Das Pop-up-Menü "Neues Programm" wird angezeigt.

Tragen Sie den Namen des neuen Programmes ein.

Wählen Sie den Programm-Typ.

Wählen Sie ein Template aus.

Speichern Sie ihre Auswahl.

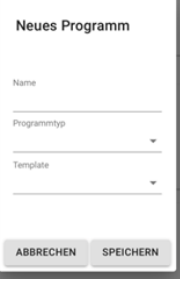

Das Menü für die Bearbeitung des Programmes wird angezeigt.

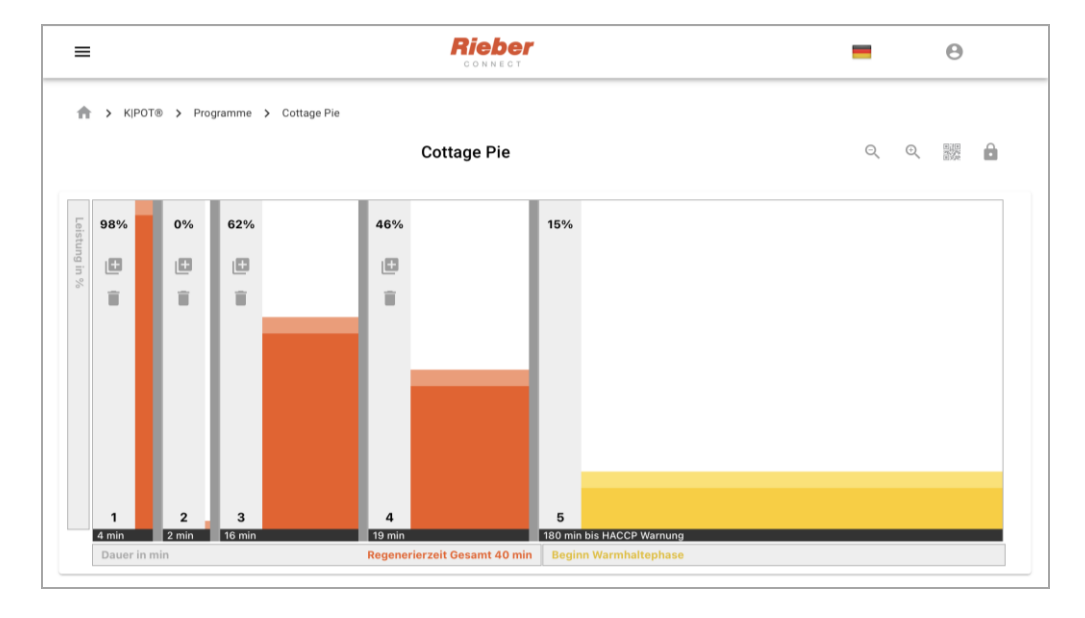

Das Programm kann nun bearbeitet werden.

Durch Tippen auf das Symbol .  $\blacksquare$  " in einer Phase wird eine neue Programmphase eingefügt.

Mit dem Symbol "
<sup>■</sup> können Sie eine Phase löschen.

Per Drag and Drop können die einzelnen Phasen an eine andere Stelle im Programmablauf verschoben werden.

Durch Ziehen in der Vertikalen kann die Leistung eingestellt werden.

Durch Ziehen in der Horizontalen bestimmen Sie die Zeit.

Die letzte Phase ist immer die Warmhaltephase – sie ist von 5 bis 30% in der Leistung einstellbar und beinhaltet die HACCP Logik (Warnung durch rote LED).

Mit dem Symbol "<sup>2</sup> speichern Sie das Programm.

Das Einfügen in ein Programm-Set ist nun möglich.

 $\gg$ *Seite [24](#page-23-0)*

Mit dem Symbol , we (QR-Code ausgeben) erstellen Sie einen Food-QR Code, der das erstellte Programm enthält.

#### **# Datenübertragung mittels Food- QR Code**

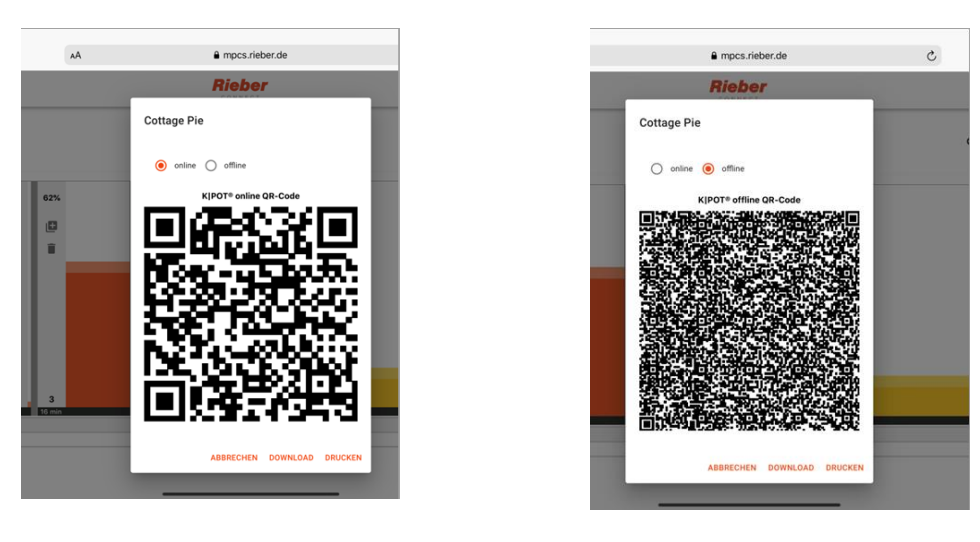

Wählen Sie zwischen online-QR-Code (Link zur Cloud) und offline-QR Code (kompletter Programmcode im Food-QR Code verschlüsselt).

▌ Der Offline-QR-Code ermöglicht die Datenweitergabe an das Gerät auch an Orten, an denen Sie keinen Zugang zur Cloud haben.

#### <span id="page-23-0"></span>**Programm-Sets erstellen und verwalten**

In einem Programm-Set wird die komplette Belegung der Programmplätze P1 bis P6 und W1 bis W4 festgelegt.

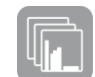

Rufen Sie das Menü "K|POT® CONNECT" auf.

Wählen Sie die Schaltfläche "Programm-Sets".

Das Menü Programm-Sets mit der Übersicht der durch den Kunden angelegten Programm-Sets wird geöffnet.

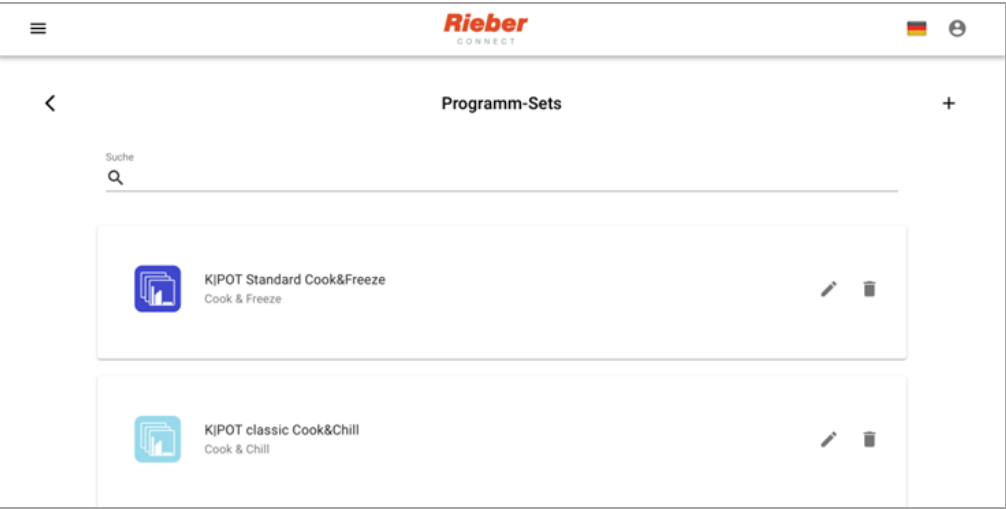

Durch Tippen auf das Programm-Set-Bild / -Icon können Sie das Programmset bearbeiten.

Mit dem Symbol " \* " können Sie den Namen des Programm-Sets bearbeiten.

Mit dem Symbol " $\blacksquare$ " können Sie ein Programm-Set löschen.

Durch drücken Sie auf das Symbol "+", legen Sie ein neues Programm-Set an.

Neues Programm-Set

Cost Tu

- das Pop-up-Menü "Neues Programm-Set" wird angezeigt. Tragen Sie den Namen des neuen Programm-Sets ein. Wählen Sie den Programm-Set-Typ aus
- "Cook & Chill"
- "Cook & Freeze"
- "Warmhalten"

Speichern Sie das neue Programm-Set.

**Das Menü für die Bearbeitung des Programm-Sets erscheint.** 

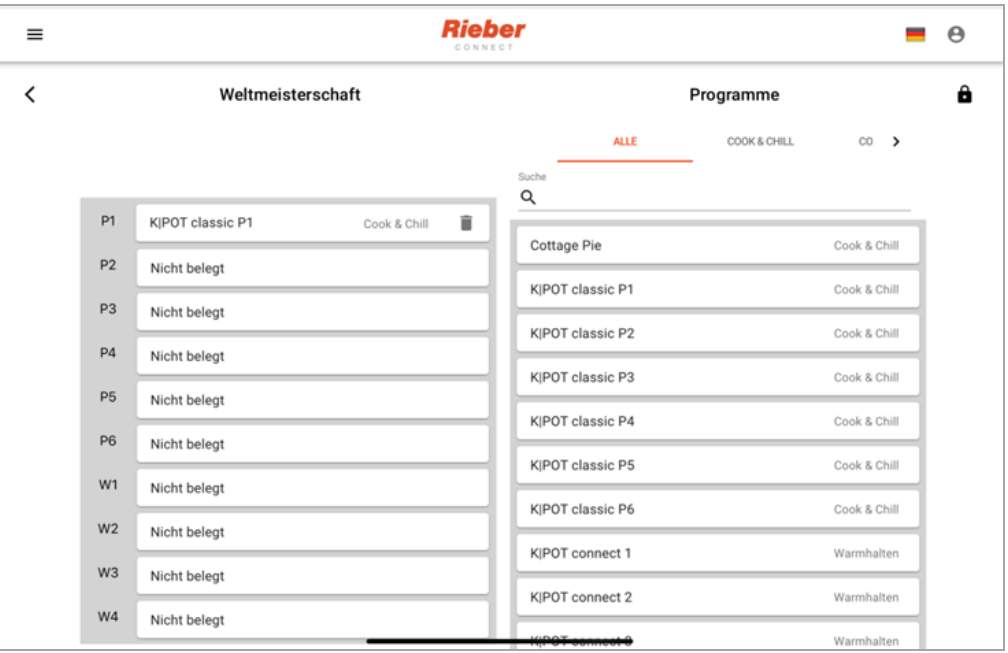

▌ Links werden die Programm-Plätze P1 bis P6 sowie W1 bis W4 angezeigt, auf der rechten Seite werden alle Programme aufgelistet.

Ziehen Sie per Drag and Drop die Programme auf den gewünschten Programmplatz.

▌ Jedes Programm kann nur einmal in ein Programm-Set eingefügt werden.

Speichern Sie das Programm-Set durch Drücken auf das Symbol " $\bigcirc$ ".

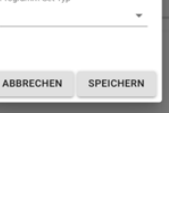

## <span id="page-25-0"></span>**6.4 Neuen K|POT®** CONNECT **anmelden und konfigurieren (Administrator)**

#### **# Voraussetzungen**

- Das Gerät ist eingeschaltet.
	- Die rote Kontrollleuchte am Wippschalter leuchtet.
- Der Programmwahlschalter befindet sich in der Stellung "L".

#### **Installieren der Rieber-**CONNECT**- App auf dem Smartphone und Registrieren des K|POT®** CONNECT

#### **# Voraussetzungen**

 Funktionierendes Smartphone mit folgenden Betriebssystemen: Apple Geräte ab iOS 13 und neuer, sowie Android Geräte ab Android 9 und neuer.

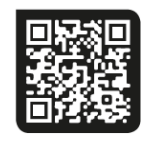

App Store

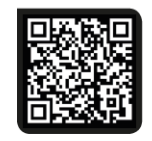

Google Play Store

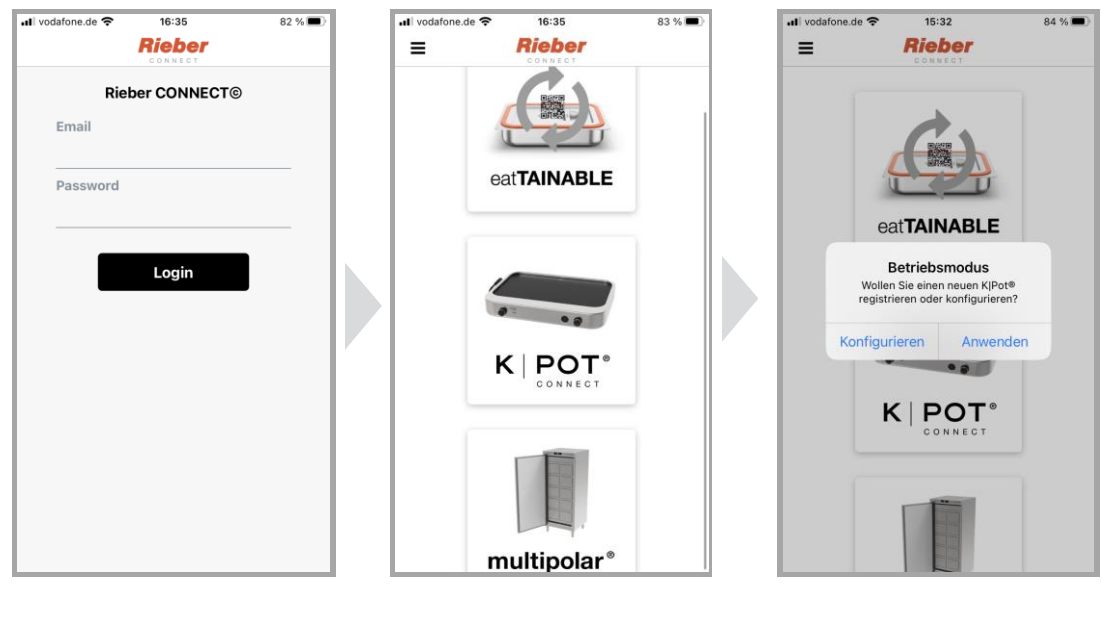

Öffnen Sie auf dem Smartphone die Rieber-CONNECT-App und melden sie sich als Administrator an. Tippen Sie auf die **Schaltfläche** "**K|POT®** CONNECT". Tippen Sie auf die Schaltfläche "Konfigurieren".

**Alle registrierten** eingeschalteten und neuen Geräte werden angezeigt.

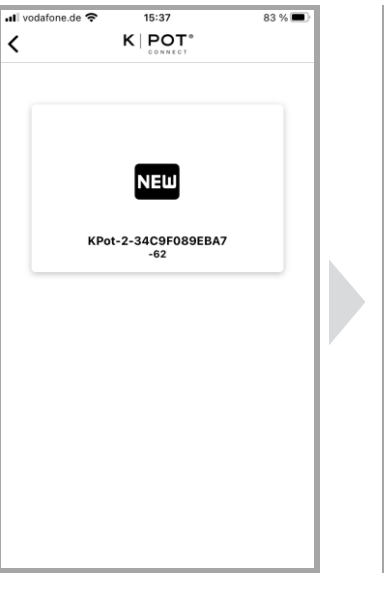

**K|POT®** CONNECT kann im Dashboard geändert werden.

फ्र

*Seite 22*

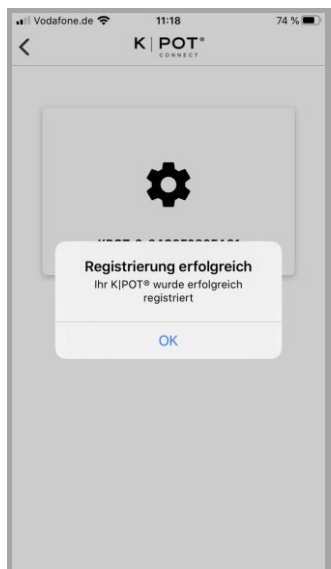

Tippen Sie auf die Schaltfläche "NEW" Die Bezeichnung des Die erfolgreiche Registrierung wird angezeigt. Tippen Sie auf die Schaltfläche "OK"

### <span id="page-26-0"></span>**6.5 Benutzung des K|POT®** CONNECT **- die Arbeit des Users**

#### **# Voraussetzungen**

 Der Administrator hat Sie als Benutzer registriert und die Berechtigungen entsprechend eingetragen sowie den **K|POT®** CONNECT registriert.

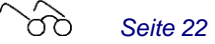

Am Smartphone ist Bluetooth eingeschaltet.

#### <span id="page-26-1"></span>**Als Benutzer registrieren**

Registrieren Sie sich unter https://connect.rieber.de/ in dem Sie auf die Schaltfläche "Noch nicht angemeldet? Jetzt registrieren!" gehen.

 $\sim$ *Seite [21](#page-19-1)*

- Geben Sie ihre E-Mail-Adresse ein und vergeben Sie sich ein Passwort und folgen Sie den Anweisungen der Registrierung.
	- Sie bekommen eine Mail "E-Mail Bestätigen".
- Folgen Sie dem Link in der E-Mail.
	- Danach sind sie registriert.
- ▶ Wechseln Sie nun zur App auf dem Smartphone.

#### <span id="page-27-0"></span>**Allgemeine Arbeitsweise**

**Prüfen Sie, ob der Schalter des KIPOT<sup>®</sup> CONNECT in der Position ...** \* ist.

Gerät an den Stromkreis anschließen. EIN/AUS - Wippschalter am Geräteboden auf EIN schalten.

**thermoplate®** mit Speise auf das Gerät stellen.

Deckel aufstecken.

- Die Kontrollleuchte am Wippschalter leuchtet rot.
- ▌ Die Funktionsanzeige kreiselt beim Hochfahren orange, leuchtet dann kurz grün auf, dann signalisiert das obere, weiß leuchtende Segment Betriebsbereitschaft.

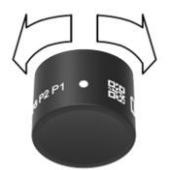

Den versenkbaren Programmwahlschalter drücken.

Programmwahlschalter tritt hervor.

Den Leistungsregler in Position "." stellen, wenn dieser hiervon abweicht.

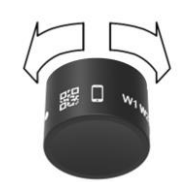

Stellen Sie den Programmwahlschalter in die Stellung  $\Box$ ".

- Das Gerät ist bereit für den Empfang von Daten.
- Die Funktionsanzeige blinkt weiß im oberen Segment

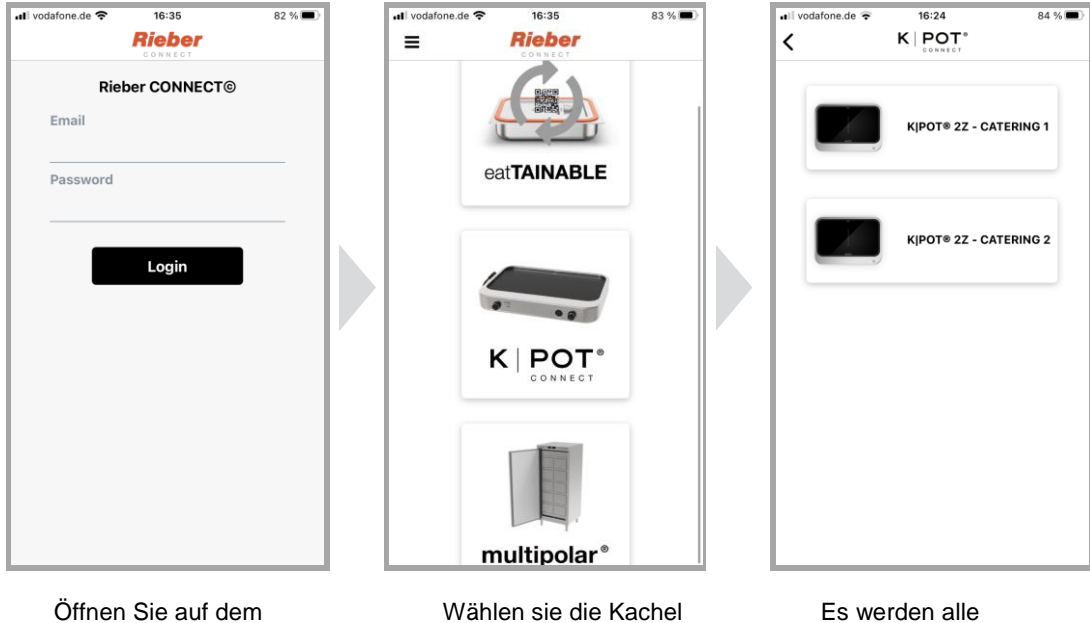

**K|POT®** CONNECT aus.

Öffnen Sie auf dem Smartphone die Rieber-CONNECT -App und melden sie sich an.

Es werden alle eingeschalteten Geräte mit der Stellung " angezeigt.

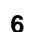

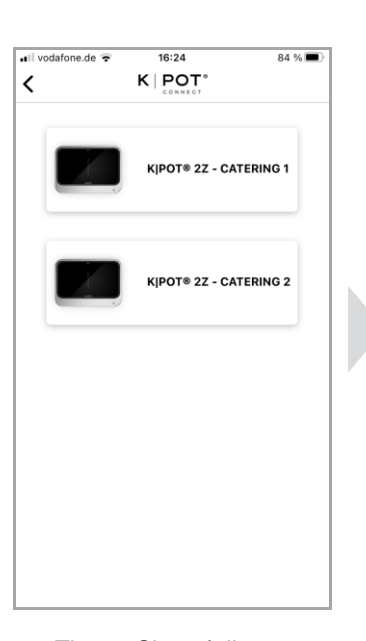

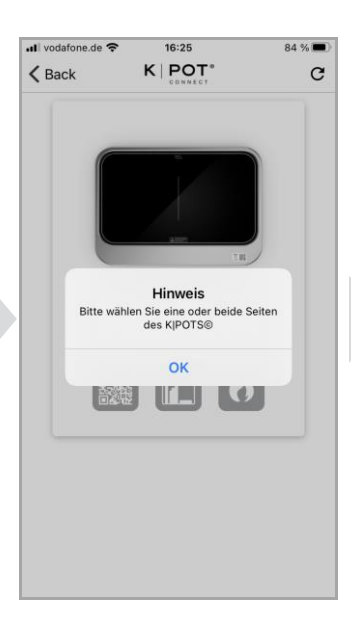

Tippen Sie auf die Schaltfläche des **K|POT®** CONNECT welchen sie benutzen bzw. programmieren möchten.

Bei *1/1-ck-2200 2Z*: Wählen Sie die Kochfeldzone aus, auf welche programmiert werden soll: entweder nur die linke oder die rechte oder beide Kochfeldzonen.

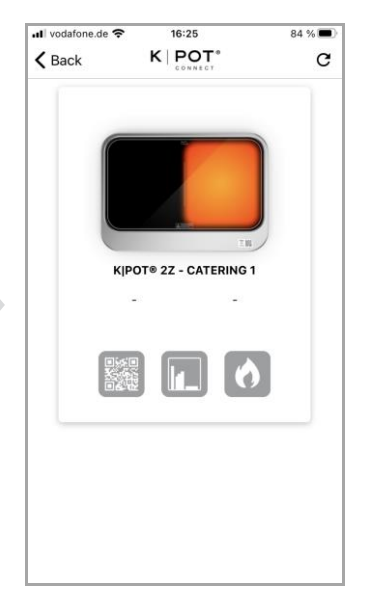

Wählen Sie eine der 3 **K|POT®** CONNECT Funktionen aus:

- **| ※ QR-Code** übertragen,
- **T**Programm-Set übertragen,
- **Koch Funktion.**

### **QR-Code Übertragen**

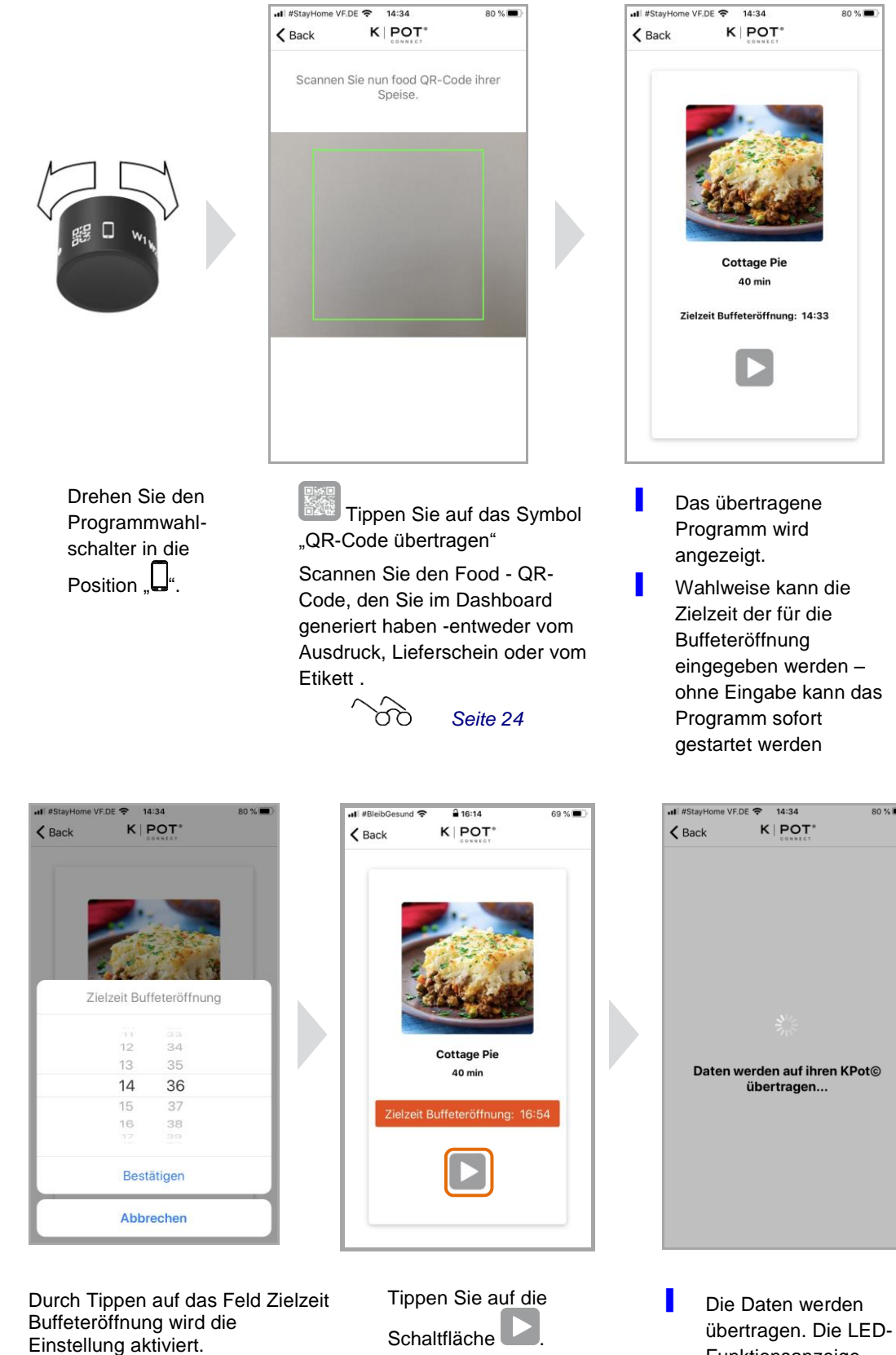

- Stellen Sie die Zielzeit ein durch Scrollen und Tippen auf die Schaltfläche "Bestätigen".
- 
- Funktionsanzeige leuchtet blau während der Übertragung.

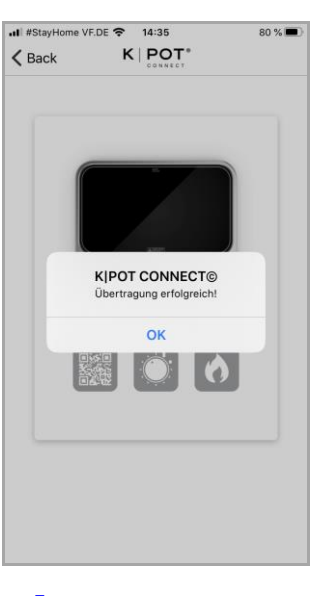

Nach erfolgreicher Übertragung: Vibration und Ton am Smartphone.

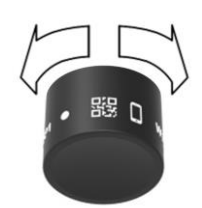

Drehen Sie den Programmwahlschalter in die Stellung " " " " Symbol.

- **Die Funktionsanzeige blinkt weiß am Gerät,** wenn sie eine Zielzeit eingegeben haben. Das Gerät startet rechtzeitig, dass die Speise zur gewählten Zielzeit verzehrfertig ist.
- **I** Wenn sie keine Zielzeit eingegeben haben startet das Regenerationsprogramm sofort und die Funktionsanzeige blinkt orange am Gerät.

Bei Geräten mit einer Heizzone blinkt das rechte und linke Segment der LED-Anzeige. Bei Geräten mit 2 Heizzonen blinkt das Segment auf der ausgewählten Seite.

> ▌ Die Funktionsanzeige Die Funktionsanzeige **blinkt orange** am Gerät die Speisen werden erwärmt.

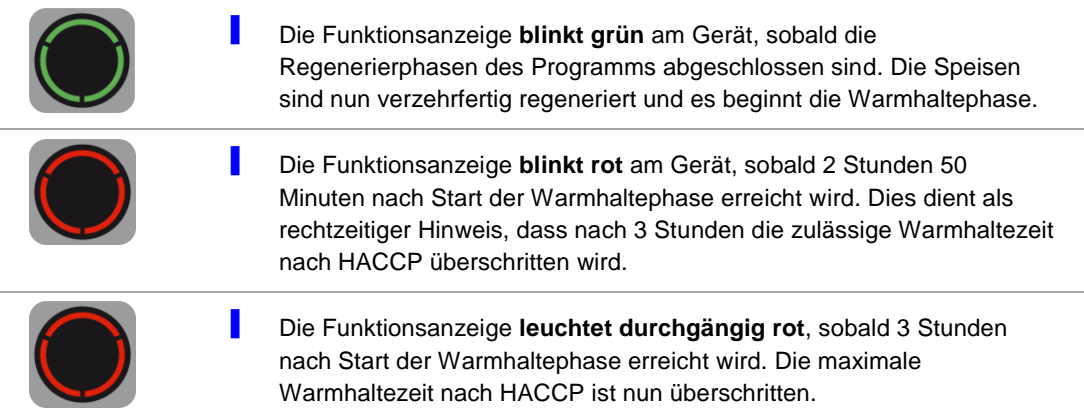

Wird während des Programmablaufes die Stromversorgung unterbrochen, muss der Arbeitsverantwortliche / Küchenchef das weitere Vorgehen entscheiden. Das Gerät geht bei Wiedereinschalten in den Bereitschaftsmodus und setzt das Programm nicht automaisch fort.

> Drehen Sie den Programmwahlschalter in Position '•' zurück.

### **Programm-Set übertragen**

#### **# Voraussetzungen**

 Der Administrator / Küchenchef hat das Programm-Set im Rieber CONNECT Dashboard angelegt.

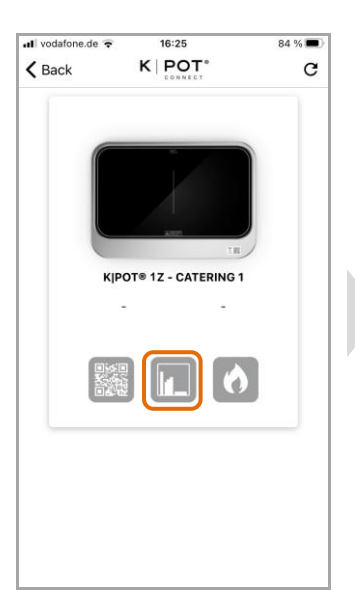

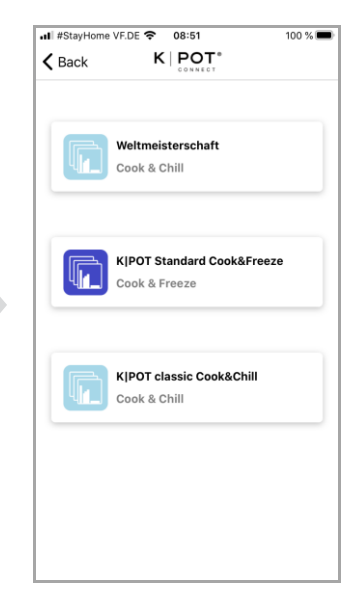

In. Tippen Sie auf die Schaltfläche "Programm-Set übertragen".

■ Die auf dem Dashboard erstellten Programm-Sets werden angezeigt.

Tippen Sie auf die Schaltfläche für das Programm-Set, welches Sie übertragen wollen.

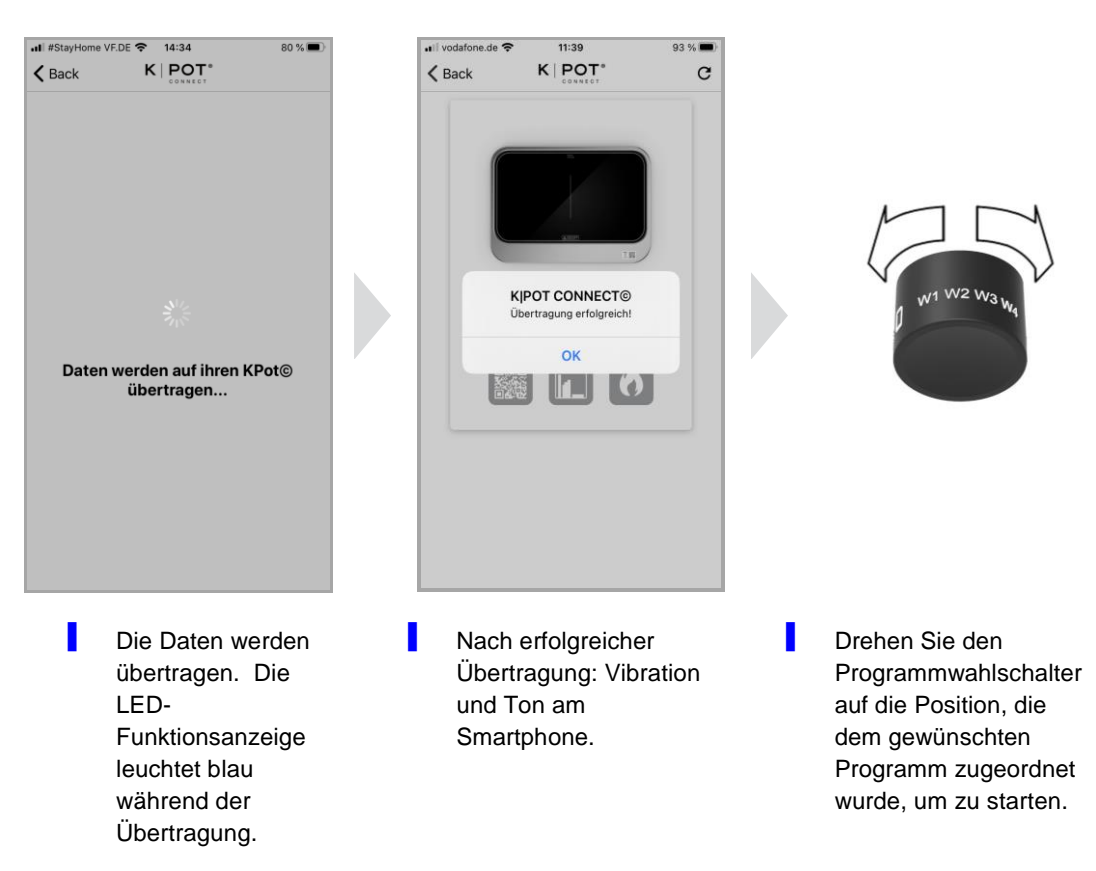

### <span id="page-32-0"></span>**Koch Funktion**

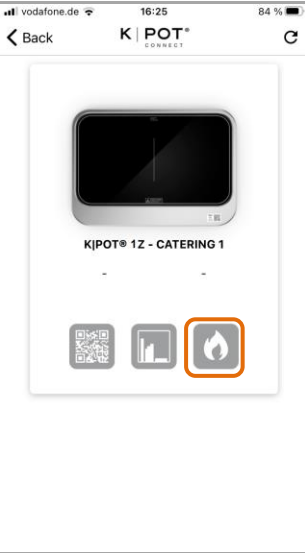

Tippen Sie auf die Schaltfläche <sup>1</sup>

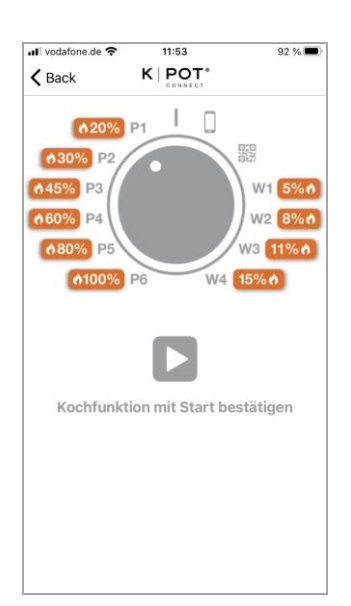

Die Belegung der Schalterstellung mit den Kochstufen wird angezeigt.

Tippen Sie auf die Schaltfläche " ist " um die Programme zu übertragen.

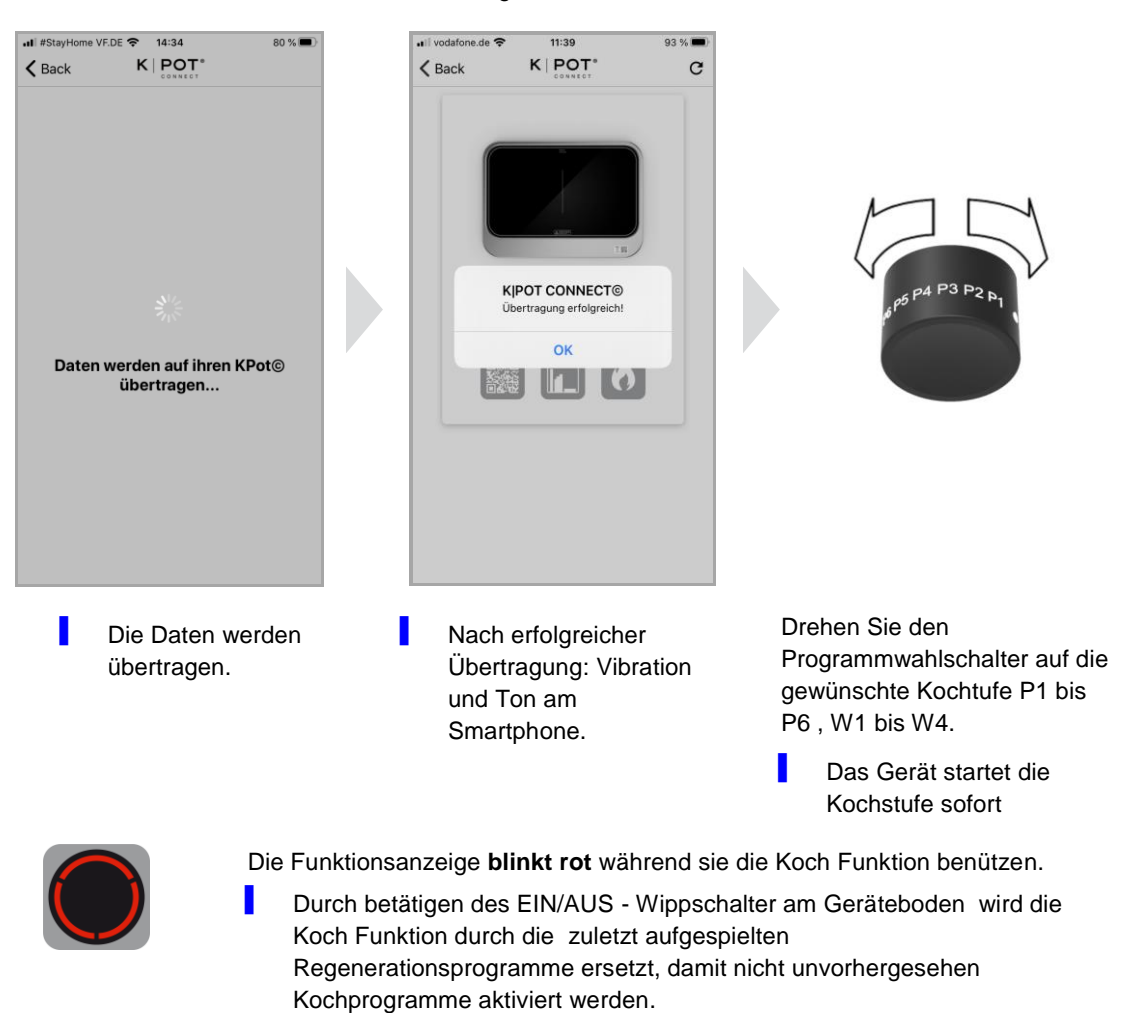

<span id="page-33-0"></span>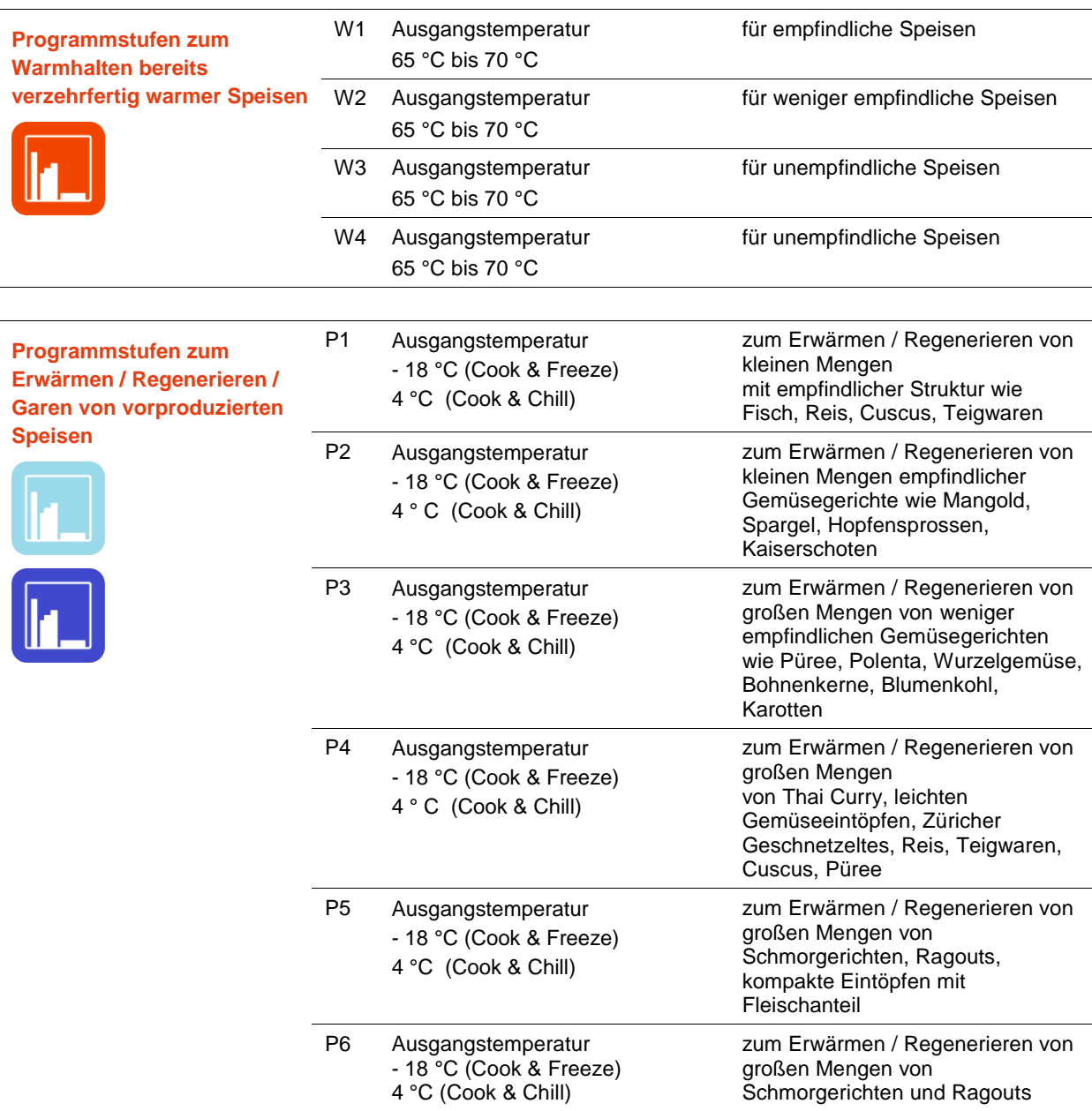

#### **# Die Standard Programmstufen Prorammvorlagen (Templates)**

Wird während des Programmablaufes die Stromversorgung unterbrochen, muss der Arbeitsverantwortliche / Küchenchef das weitere Vorgehen entscheiden. Das Gerät geht bei Wiedereinschalten in den Bereitschaftsmodus und setzt das Programm nicht automaisch fort.

Drehen Sie den Programmwahlschalter in Position '•' zurück.

#### **ACHTUNG**

**thermoplate**® kann durch Überhitzung beschädigt werden. Beachten Sie die Anleitung zu Ihren **thermoplate**® .

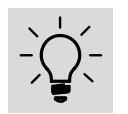

#### **Anwendertipp für optimale Ergebnisse**

Jede Speise erwärmt sich unterschiedlich.

- **►** Testen Sie die Einstellungen vor dem Einsatz auf dem Buffet.
- **►** Überprüfen Sie die Temperatur.

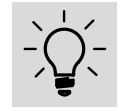

### **Anwendertipp zum Energiesparen**

Verwenden Sie **thermoplate®** mit einem Deckel.

Gelegentliches Umrühren sorgt für gleichmäßige Temperaturverteilung.

### <span id="page-34-0"></span>**6.6 Vorgang abbrechen**

- Drücken Sie den versenkbaren Programmwahlschalter und drehen ihnauf ''.
	- Das obere Feld derFunktionsanzeige leuchtet weiß.

### <span id="page-34-1"></span>**6.7 Gerät ausschalten**

- Den versenkbaren Programmwahlschalter drücken.
- $\triangleright$  Den Programmwahlschalter auf , of drehen.
	- Die Funktionsanzeige leuchtet nicht.
- **EIN/AUS- Wippschalter am Geräteboden auf AUS schalten.** 
	- Die rote Leuchte im Wippschalter erlischt.
- Den Anschlussstecker aus der Netzsteckdose ziehen.
- Gerät abkühlen lassen.

#### **Reset des Gerätes**

Dieses Kapitel informiert die Möglichkeit, das Gerät zurück in den Auslieferungszustand zu bringen.

- سِمِ سِمِعِينِ Wählen Sie nacheinander am Programmwahlschalter P6, W4,
	- **Die Funktionsanzeige blinkt in allen Bereichen rot.**
- > Wählen Sie anschließend am Programmwahlschalter " $\Box$ " um den Vorgang zu beenden.

#### **Firmeware Update aktivieren**

Dazu benötigen sie eine ausreichend starke W-LAN Verbindung. Sowie die Zugangsdaten zum W-LAN.

- > Tippen Sie auf das **Symbol** "Einstellungen"..
	- Im Pop-up-Menü erscheint der Button "Firmware Update".

#### **Hinweis:**

Wenn die Firmware mit Versionsnummer angezeigt wird, hat der **K-POT**® CONNECT die aktuelle Firmware.

Wird "Firmware Update" angezeigt, liegt eine neue aktuellere Firmware zum Download bereit.

 $\triangleright$  Wenn keine W-LAN Verbindung erreichbar oder verfügbar ist, bitte eine direkte Verbindung mit

dem W-LAN des Smartphones herstellen.

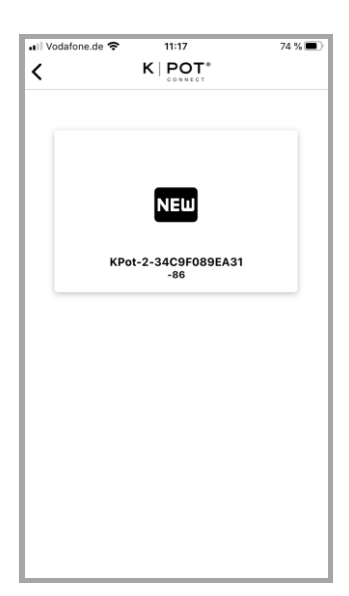

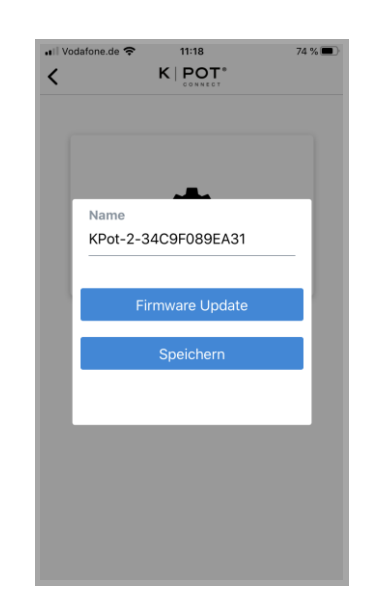

- $\triangleright$  Tippen Sie auf den Button "Firmware Update".
- Geben Sie die Zugangsdaten ein.
- $\triangleright$  Tippen Sie auf den Button "Update starten"

v

### <span id="page-36-0"></span>**7 Reinigung, Wartung und Pflege**

### <span id="page-36-1"></span>**7.1 Sicherheitshinweise zu Reinigung, Wartung und Pflege**

### **Vermeiden Sie Risiken durch Elektrizität**

# **WARNUNG**

#### **Stromschlaggefahr. Lebensgefahr.**

- **►** Gerät elektrisch freischalten; hierzu die Netzverbindung trennen.
	- **►** Schützen Sie das Gerät vor Feuchtigkeit. Reinigen Sie das Gerät nicht mit einem Dampfreinigungsgerät, ansonsten kann Feuchtigkeit in die Elektrik eindringen und ein Kurzschluss entstehen. Sprühwasser fernhalten. Elektroteil nur feucht abwischen und mit trockenem Tuch trockenreiben.
- ► Elektrische Betriebsmittel mindestens alle 6 Monate<sup>1</sup> durch eine Elektrofachkraft prüfen lassen.

### <span id="page-36-2"></span>**7.2 Wählen Sie die korrekte Reinigungsmethode aus**

Zum Reinigen von Ceran<sup>®</sup>-Glasflächen gelten prinzipiell die gleichen Gesichtspunkte wie für Glasflächen.

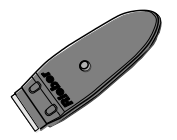

Entfernen Sie fest anhaftende Verschmutzungen auf der Ceran<sup>®</sup>-Glasfläche möglichst sofort mit dem **Glasschaber**.

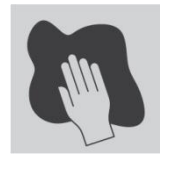

Entfernen Sie leichte, nicht fest gebrannte Verschmutzungen mit einem **feuchten Tuch** oder einem Geschirrreinigerschwamm **ohne Reinigungsmittel**.

**ACHTUNG!** Reinigen Sie Heizfläche mit **handelsüblichem Glasreiniger**.

Reiben Sie die Oberflächen anschließend mit einem **weichen Tuch** trocken.

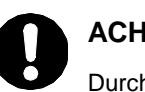

#### **ACHTUNG**

Durch unsachgemäße Reinigung kann die Oberfläche beschädigt oder das Gerät sogar unbrauchbar werden.

- **►** Zerkratzen Sie nicht mit scharfkantigem Gegenstand die Oberfläche. Verwenden Sie keinen Schwamm mit kratzender Oberfläche, Stahlwolle oder Stahlbürste.
- **►** Verwenden Sie kein scheuerndes oder aggressives Reinigungsmittel.
- **►** Verwenden Sie Reinigungsmittel, die für Edelstahl geeignet sind.
- **►** Vermeiden Sie bei Edelstahl die längere Einwirkung von stark kochsalzhaltiger Flüssigkeit.

-

<sup>&</sup>lt;sup>1</sup> Quelle: DGUV Vorschrift 3. Elektrische Anlagen und Betriebsmittel

### <span id="page-37-0"></span>**7.3 Teile aus Edelstahl reinigen und pflegen**

Entfernen Sie regelmäßig Schmutz- und Kalkablagerungen.

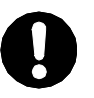

### **ACHTUNG**

Durch unsachgemäße Reinigung kann die Oberfläche beschädigt werden.

**►** Reinigen Sie das Gerät mit einer **heißen**, **milden Spülmittellösung**. Anschließend sollten Sie die Oberflächen mit einem **weichen Tuch** trockenreiben.

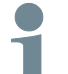

#### **Anwendertipp**

- **►** Zur Pflege von Edelstahl empfehlen wir **Rieber-Pflegemittel für Edelstahl**.
	- Reinigt besonders gründlich und sanft und schafft strahlenden Glanz, pflegt und konserviert in einem.

### <span id="page-37-1"></span>**7.4 Achten Sie auf den Erhalt der Produktkennzeichnung**

Das Typenschild Ihres Gerätes bietet wichtige Technische Angaben für den Gebrauch sowie eine eindeutige Identifikation, die beispielsweise für Ersatzteile erforderlich ist. Instruktionen unterstützen den korrekten Umgang.

Vergewissern Sie sich vom Zustand der Produktkennzeichnung. Inspizieren Sie dies zumindest

1x halbjährlich. Wenden Sie sich bedarfsweise an den 'Vertrieb & Service' Rieber.

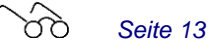

### <span id="page-37-2"></span>**7.5 Gerät trocken in Bereitschaft halten**

#### **ACHTUNG**

Geräte nicht stapeln. Durch unsachgemäße Lagerung kann das Gerät beschädigt werden.

**Gerät bei Zimmertemperatur lagern.** 

### <span id="page-38-0"></span>**8 Störung – Was tun?**

### <span id="page-38-1"></span>**8.1 Hinweise zur Störungsbehebung**

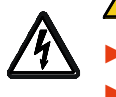

### **Stromschlaggefahr. Lebensgefahr**

- **►** Beschädigtes Elektrogerät sofort ausschalten und aussondern.
- **►** Lassen Sie Elektroreparaturen nur durch eine Elektrofachkraft ausführen.

Lassen Sie das Gerät nur von qualifiziertem Fachpersonal und nur mit Original-Ersatzteilen reparieren. Damit wird sichergestellt, dass die Sicherheit des Gerätes erhalten bleibt.

Reparatur während der Zeitdauer der Gewährleistung ist nur durch den Hersteller-Service Rieber zulässig. Wenden Sie sich an den Hersteller-Service Rieber.

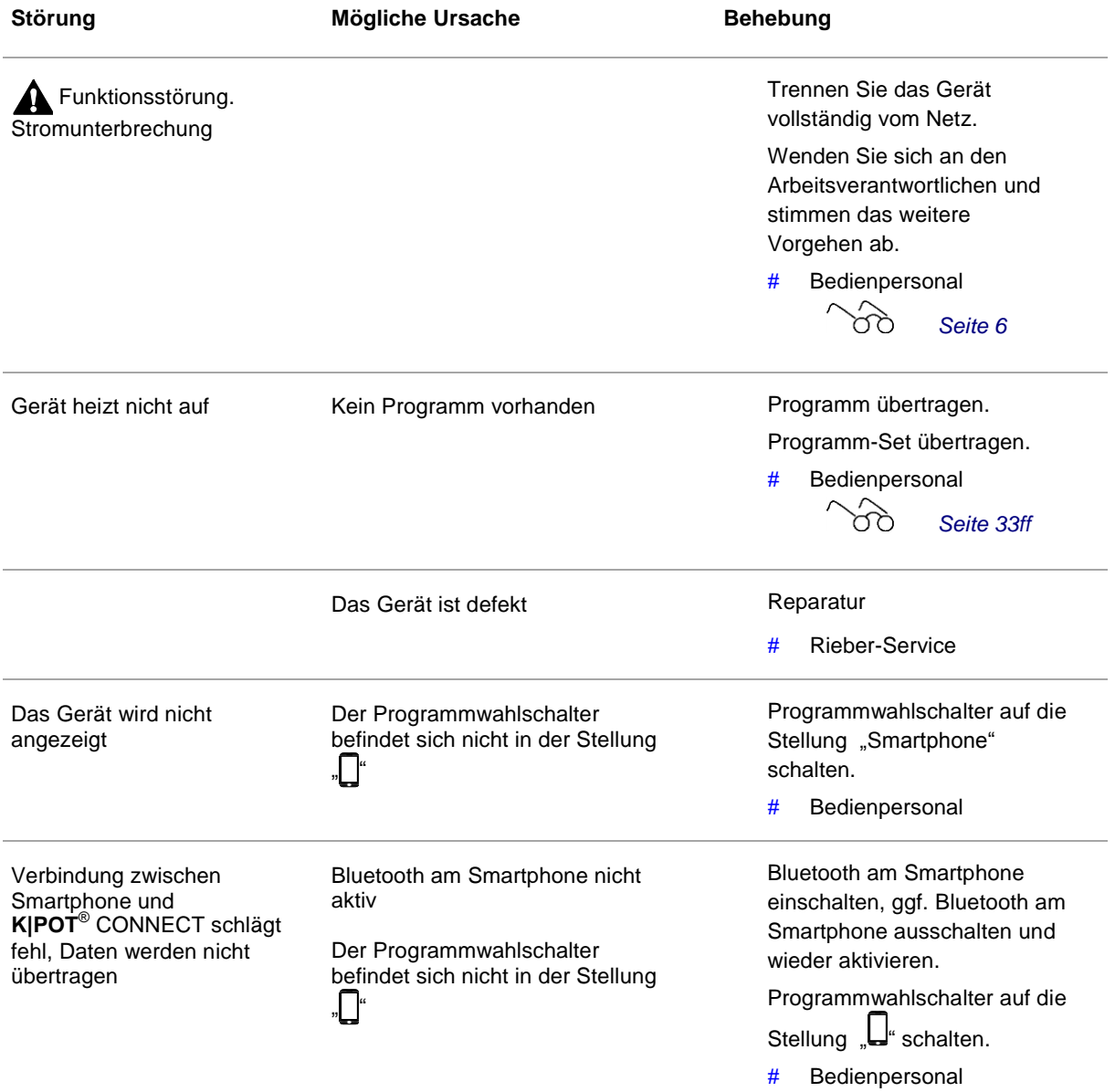

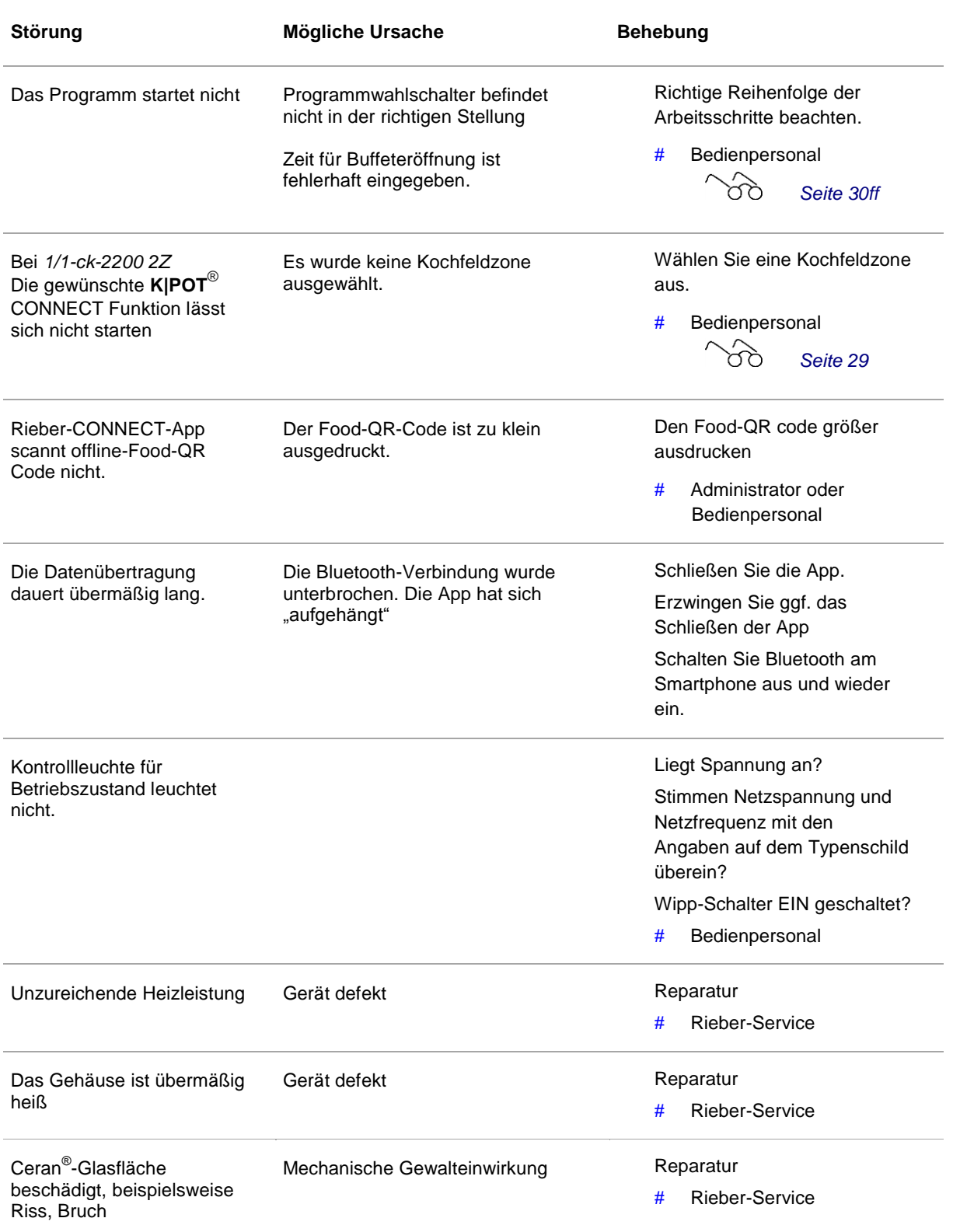

#### **# Kundendienst, Ersatzteile**

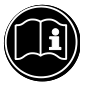

**WICHTIG**

Der Kundendienst benötigt Typ und Nummer Ihres Gerätes.

 Bei Störungen, die Sie nicht selbst beseitigen können, wenden Sie sich bitte an Ihren Rieber Vertragspartner oder den Rieber Werkkundendienst.

### <span id="page-40-0"></span>**8.2 Hinweis zur Entsorgung**

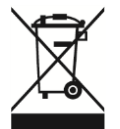

Ihr Gerät besteht aus hochwertigem Material, das wieder verwendet bzw. recyclet werden kann. Zur Entsorgung trennen Sie das Gerät vom Strom. Ziehen Sie den Netzstecker aus der Steckdose. Schneiden Sie das Kabel direkt am Gehäuse ab. Lassen Sie dieses Gerät fachgerecht über Ihr örtliches Entsorgungsunternehmen entsorgen.

#### <span id="page-40-1"></span>**9 Haftung und Gewährleistung**

Eine Haftung und Gewährleistung des Herstellers ist ausgeschlossen, wenn Sie

- die Hinweise und Anweisungen der Betriebsanleitung nicht beachten,
- das Gerät nicht bestimmungsgemäß verwenden,

م<br>م *Seite [15](#page-14-0)*

- Umbauten und Funktionsänderungen durchführen,
- keine Original-Ersatzteile verwenden.

Für Gewährleistungsansprüche an den Hersteller gelten die "Verkaufs- und Lieferbedingungen" der Firma Rieber GmbH & Co. KG. Beispielsweise sind Reparatur bzw. Instandsetzung während der Zeitdauer der Gewährleistung nur durch den Hersteller-Service Rieber zulässig, ansonsten können etwaige Ansprüche hieraus entfallen. Wenden Sie sich an den Hersteller-Service Rieber.

Folgende Verschleißteile sind von der Gewährleistung ausgenommen:

nicht zutreffend

### <span id="page-41-0"></span>**10 Auszug aus den EU-Konformitätserklärungen**

#### **# EG-Konformitätserklärung nach EG-Maschinenrichtlinie 2006/42/EG**

Hiermit erklärt die Firma Firma Rieber GmbH & Co. KG, dass sich die Produkte

- **K** | **POT -1/1-CK- 2200**
- **K** | **POT -1/1-CK- 2200-2Z**

in Übereinstimmung mit den grundlegenden Anforderungen der EG-Maschinenrichtliniue 2006/42/EG, Anhang II A, harmonisierten Normen (DIN EN ISO 12100:2011-03 Sicherheit von Maschinen – Allgemeine Gestaltungsleitsätze – Risikobeurteilung und Risikominimierung) befindet.

#### **# EU-Konformitätserklärung**

#### **nach europäischer Richtlinie für elektromagnetische Verträglichkeit 2004/30/EU**

Hiermit erklärt die Firma Rieber GmbH & Co. KG, dass sich die Produkte

- **K** | **POT -1/1-CK- 2200**
- **K** | **POT -1/1-CK- 2200-2Z**

bezüglich ihrer elektrischen Ausführungen in Übereinstimmung mit den grundlegenden Anforderungen der europäischen Richtlinie für elektromagnetische Verträglichkeit 2004/30/EG befindet.

Auf Wunsch erhalten Sie eine Kopie der EG-Konformitätserklärung von unserem Vertriebsteam.

### <span id="page-41-1"></span>**11 Adresse des Herstellers**

Rieber GmbH & Co. KG Hoffmannstraße 44 D 72770 Reutlingen Tel +49 (0) 7121 518-0 FAX +49 (0) 7121 518-302 E-Mail info@rieber.de www.rieber.de